آشنایی با json

جاوااسكريپت

فهرست:

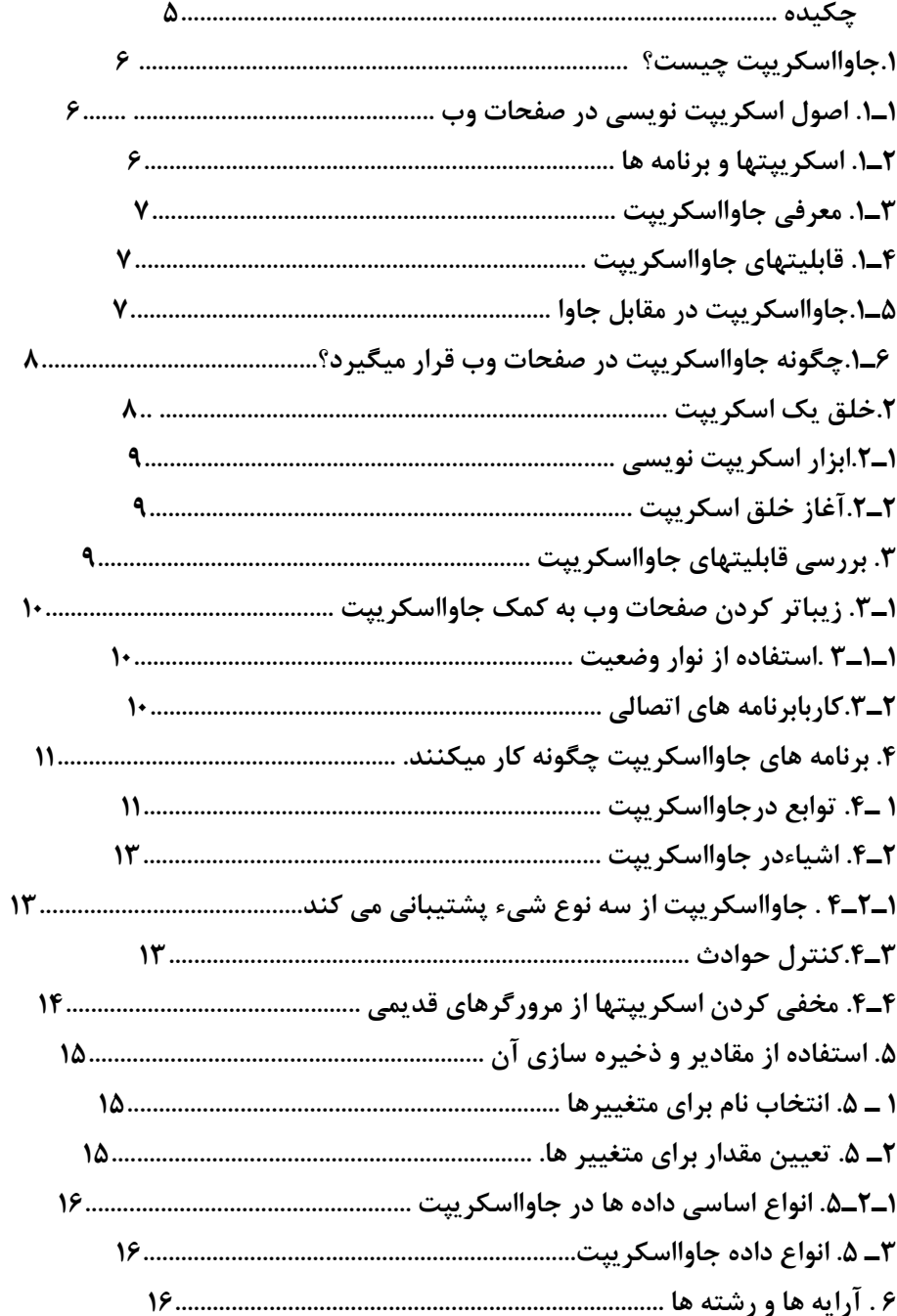

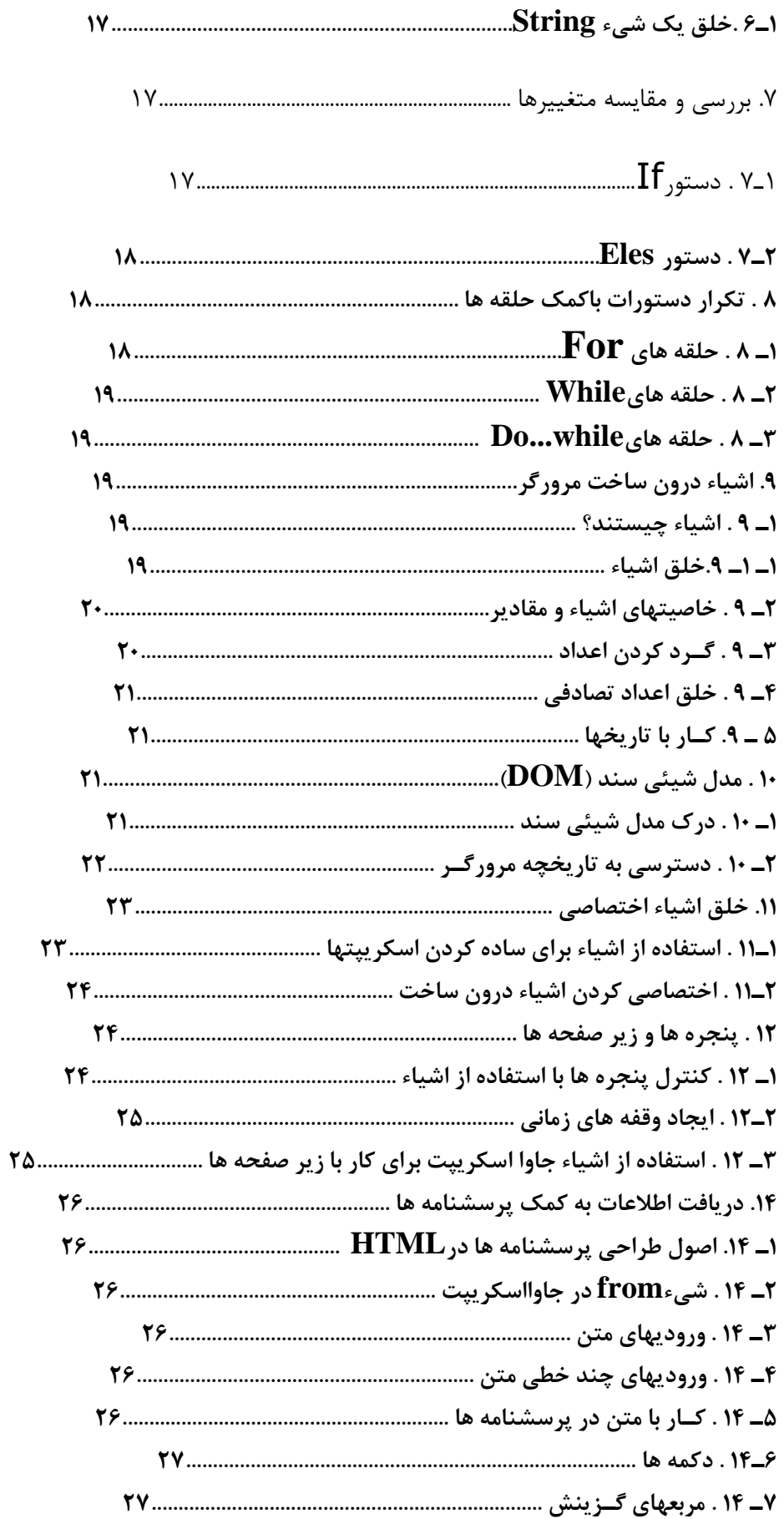

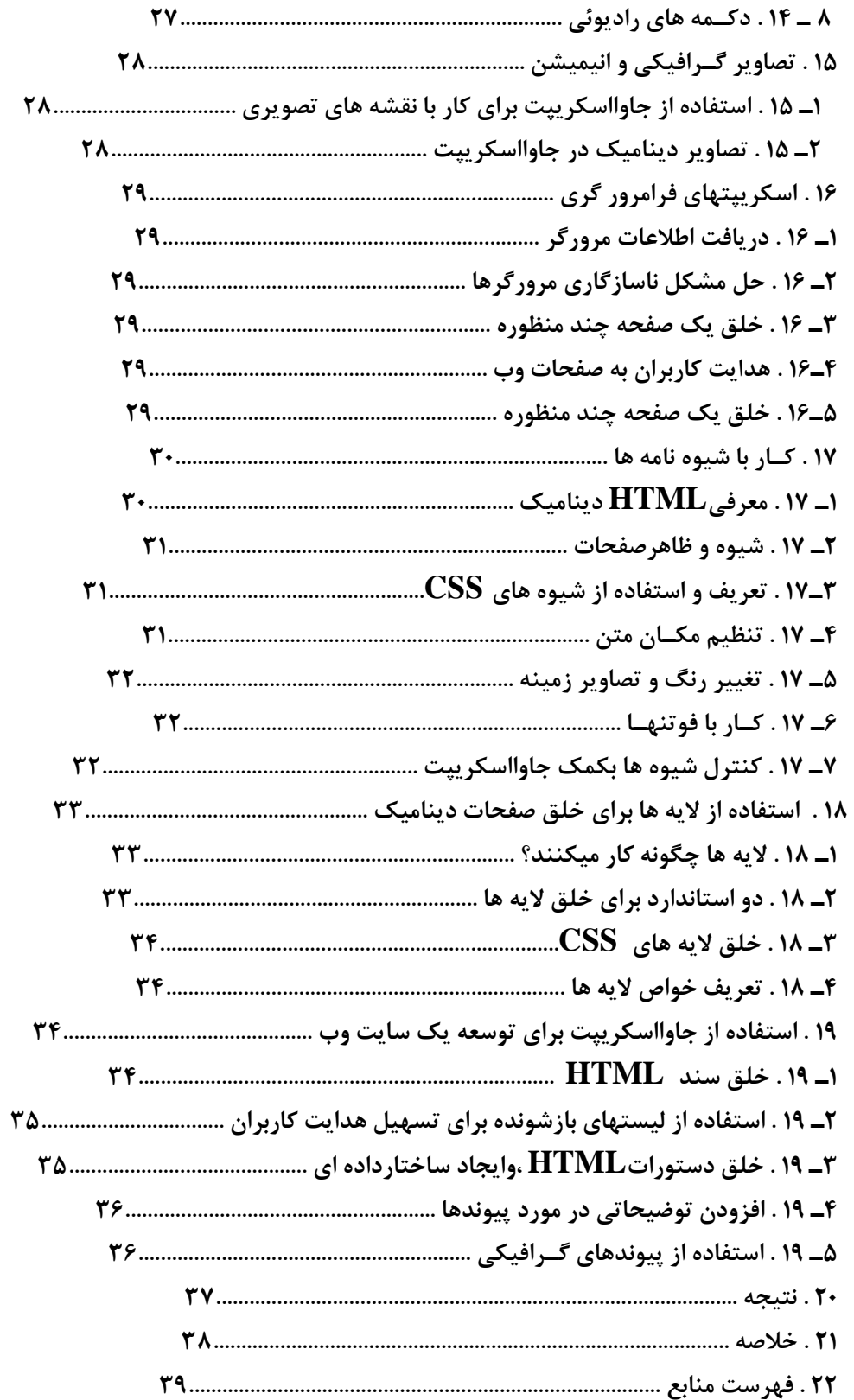

**انتخاب موضوع جاوااسكريپت،به معني ورودبه دنياي طراحي و برنامه نويسي صفحات وب است. وب جهاني كه در ابتدا تنها بعنوان مخزني از اطالعات مختلف كه درقالب صفحاتي ساكن تنظيم شده بودند در نظر گرفته ميشد. با رشد سريع خود توانست به يكي ازمهمترين وسايل آموزشي ،ارتباطي ،تجاري و تفريحي تبديل شود. به موازات رشد سريع اين رسانه، ابزارهاوروشهاي توسعه آن نيز رشد كرده و متحول شده است .** 

**گـر چه جـاوااسكـريپت يك زبان برنامه نويسي است،اما فراگيري آن بسيار ساده است. برخالف اكثر زبانهاي برنامه نويسي،براي آموختن اين زبان به دانش زيادي نياز نداريد.سادگي ودر عين حال تواناييهاي فوق العاده اين زبان آنرا به يك ابزار مشهور وپر طرفدار براي برنامه نويسي در صفحات وب تبديل كرده است . در واقع امروزه كمتر صفحه وبي را مي يابيد كه در آن از جاوااسكريپت استفاده نشده باشد.**

### **جاوااسكريپت چيست؟**

**وب جهاني )WWW)، درابتدا رسانه اي محسوب مي شد كه چيزي بيش از متن در خود داشت. نسخة اوليه HTMLحتي قابليت تعريف يك تصوير گرافيكي را نيزدرصفحه نداشت.سـايتهاي وب امروزي مي توانند شامل قابلـيتهاي بسياري ازجمله تصاويرگرافيكي،صوت،انيميشن،ويديو وسايرمطالب چندرسانه اي باشند.زبانـهاي اسكـريپت نويسي وب، مانندجـاوااسكـريپت ، يكي ازساده ترين روشهاي ايجاد رابطة متقابل باكاربران وخلق جلوه هاي ديناميك محسوب ميشوند.** 

## **1ـ1(اصول اسكريپت نويسي درصفحات وب :**

 **اساساً انسانها براي انتقال دادن دستورات خود به كامپيوتر از زبانهايBasic,C وجاوا استفاده ميكنند.اگرشما باHTML آشنا باشيد بايدگفت حداقل يك زبان كـامپيوتري رامي شناسيد.به كمك دستورات زبان HTMLمي توان با ساختار يك صفحه وب را تعريف كرد.مرورگر با اطـاعت از اين دستورات ظاهر صفحه رابراساس ساختار مورد نظر تنظيم مي نمايد.**   **HTML يك زبان عالمتگذاري ساده متن مي باشد،نمي تواند با كاربران رابطة متقابل ايجاد كند ويا ازآنجايي كه براساس شروط خاصي تصميماتي رااتخاذ كند. براي انجام اعمالي ازاين قبيل بايد از زبانهاي پيـچيده تري كمك گرفت. چنين زباني مي تواند يك زبان برنامه نويسي ويا يك زبان اسكريپت باشد. اكثرزبانهاي برنامه نويسي پيچيده هستند.درمقابل، زبانهاي اسكريپتي معموالً ازساختاربسيارساده تري برخوردار هستند.دراين زبانها ميتوان به كمك دستوراتي ساده،برخي ازعمليات موردنظررابانجام رساند.زبانهاي اسكريپتي** 

 **نداشته مي شوند.چنين سندي ميتواند يك HTML تركيب شده ومجموعه آنها در يك سند HTML وب با دستورات صفحه ديناميك وب ايجادكند.**

#### **2ـ 1(اسكـريپتهاو برنامه ها:**

**دستورات جـاوااسكـريپت براي اجرا شدن به يك مرورگر وب )Browers Web )و يابه طور كلي به يك نرم افزار مفسر جاواسكريپت )Interpreetr JavaScript )نياز دارند. بعضي از زبانهاي برنامه نويسي بايد قبل از اجرا به كدهاي زبان ماشين ترجمه شده و يا اصطالحاً كمپايل شوند .** 

**در مقابل ، دستورات جاوااسكريپت در هنگام اجرا تفسير مي گردند. به عبارت ديگر مرورگر با خواندن هر يك از اين دستورات آنرا تفسير و اجرا مي نمايد.**

**زبانهايي كه تفسير مي شوند يك مزيت بزرگ دارند و آن اين است كه نوشتن و يا تغيير دادن دستـورات HTMLچنين زباني بسيارساده است .مثالً تغيير يك برنامه جاوااسكريپت به سادگي تغيير دستورات دريك سند HTML مي باشد اين تغيرات به مح ض بار شدن مجدد سند در صفحه وب اعمال خواهند شد.** 

**3ـ 1(معرفي جـاوااسكـريپت:** 

**جـاوااسكـريپت براي اولين باربه وسيله شركت نت اسكيپ توسعه يافته ودرمرورگر netscapenavegator به كار گرفته شد . اين زبان،اولين زبان اسكـريپتي در عرصه وب به شماررفته و همچنان پر استفاده ترين زبان اسكـريپتي ميباشد.**

**جاوااسكريپت در ابتداlivescript نام داشت ودرسال 1995درنسخه دوم netscapenavigator به كارگرفته شد سپس به جهت رابطه اي كه با جاوا برقرار نمود جـاوااسكـريپت نام گرفت.** 

### **4ـ 1(قابليتهاي جـاوااسكـريپت:**

**.1افزودن پيغامهاي متحرك و متغير به نوار وضعيت ) bar status )مرورگر.** 

**.2بررسي محتويات يك پرسشنامه و انجام عمليات الزم بر روي آن قبل از ارسال پرسشنامه به سوي سرويسگر .** 

**.3نمايش پيغامهاي دلخواه بـراي كـاربرچه از داخل صفحه وب و چه ازطريق پنجره هاي هشـدار ( windowse Alert(ساخت انيميشن و يا تص اويري كه در اثر حركت يا كليك كردن موس تغييرمي يابند.**

**.4تشخيص نوع مرورگر و نمايش دادن مطالب بر اساس آن.** 

**.5تشخيص برنامه هاي اتصالي نصب شده و هشدار به كاربر در صورت نياز به يك برنامه اتصالي خاص. موارد باال تنها نمونه هاي اندكي از قابليتهائي هستند كه جاوااسكريپت مي تواند به يك صفحه وب بيفزايد.** 

**با استفاده از اين زبان مي توان برنامه هاي كاملي را در يك صفحه وب خلق كرد . ما در اين تحقيق** 

**سعـي**

 **مي كنيم به آموزش اين زبان بپردازيم.**

### **5ـ 1(تفاوتهاي جـاوا و جـ اوااسكـريپت:**

**اين دو زبان ذاتاً با يكديگر متفاوتند . مهمترين اين تفاوتها عبارتند از :** 

**.1اپلتهاي جاوا براي اينكه بتوانند در يك مرورگر وب اجرا شوند ، بايد كمپايل شده و به فايلهايي با پسوند class تبديل شوند . در مقابل جـاوااسكـريپت از دستورات متني استفاده كرده و مي توانددر يك سند HTML نوشته شود.**

**.2اپلتهاي جـاوا معموالً در يك پنجره يا يك قسمت جداگانه از صفحه اجرا مي شوند ولي دستورات جـاوااسكـريپت ميتواند بر روي هر قسمت از صفحه وب تأثيربگذارند.**

**.3در حالي كه جـاوااسكـريپت براي نوشتن برنامه هاي ساده، افزودن قابليتهاي ديناميك و ايجاد رابطه متقابل با كاربران بسيار مناسب است، به كمك جـاوا مي توان برنامه هايي كامالِ پيچيده خلق كرد. براي مثال يك نسخه از پردازشگر متن wordperfect corels كه با استفاده از جـاوا نوشته شده در دسترس قرار دارد .** 

**بايد گفت انجام چنين پروژه اي به ك مك جـاوااسكـريپت كامالً غير ممكن است .عالوه بر موارد مذكور،تفاوتهاي زيادديگري بين اين دوزبان وجود دارد .به هرحال نكته مهم اين است كه به خاطر داشته باشيد جـاوااسكـريپت و جاوا دو زبان كامالً متفاوت هستند.هر دوي اين زبان درموارد خاصي مفيد هستند و حتي ميتوان از هر دوي آنها در يك صفحه وب استفاده كرد .** 

**6ـ1(چگونه جـاوااسكـريپ ت در يك صفحه وب قرار ميگيرد ؟**

**همانطوركه ميدانيد LanguageHTML Markup ypertext زبان خلق صفحات وب ميباشندبراي يادآوري ليست زير را در نظـربگيريد.ايـن ليست يك سند HTMLساده با يك عبارت جاوااسكريپت رانشـان ميدهد:** 

> **<HTML> <HEAD> <TITLE>OUR HOME PAGE</TITLE> <BODY> <H1>THE SOCIETY</H1> <P>WELCOME TO OUR WEB PAGE. UNFORTUNATELY.</P> <SCRIPT LANUAGE="JAVASCRIPT"> DOCUMENT.WRITE(DOCUMENT.LASTMODIFIED); </SCRIPT> </BODY>**

#### **</HTML>**

**اين سند ،از يك قسمت سر (Head(، كه بيـن دستورات <head/ > …<head <قرار گرفته،ويك قسمت بدنه (Body(، كه بـه وسيله دستورات <body/>…<body <مشخص گرديده ،تشكيل شـده است. بـراي افـزودن دستورات جـاوااسكـريپت به يك صفحه ،بايد از دستور <script <بهره جست. دستور<script <به مرورگرميفهماند كه ازاين قسمت سند،تاهنگامي كه به دستـور پاياني <script/< برخورد كند،با دستورات جاوااسكريپت مواجه خواهد شد.در اكثر موارد،استفاده از عبارات جـاوااسكـريپتي در خارج از محدوده دستور <script<مجاز نميباشد** 

**بويژگي languageكه دركناردستور <script <واقع شده است توجه كنيد.ويژگي =language Javascript به مرورگـر ميفهماند كه زبان اسكريپتي اين قسمت از سند،جـاوااسكـريپت مي باشد . به همـراه اين ويژگي، همچنين ميتوان شماره نسخه جـاوااسكـريپت را ذكر كند.**

#### **خلق يك اسكـريپت:**

**جاوااسكريپت يك زبان اسكريپت نويسي در صفحات وب است . دستورات جاوااسكريپت را ميتوان مسـتقيماً درداخـل سندHTML قرار دادواين اسكريپتهادرهمان هنگام كه صفحه وب در مرورگـر به نمـايش در ميآيد اجرا خواهند شد .**

# **1ـ2(ابزار اسكريپت نويسي:**

**ابزار اسكـريپت نويسي بر خالف اكثرزبانهاي برنامه نويسي، براي نوشتن جـاوااسكـريپت به نرم افزارخاصي نياز نداريد.در واقع ، به احتمال زياد شما تمامي ابزار الزم براي استفاده از جاوااسكريپت را در اختيـار داريد .بـه طور كلي، اوليـن ابـزاري كه براي كار با جاوااسكريپت الزم است ،يك ويرايشگرمتن (ditor E Text (ميباشد . برنامه هاي جاوااسكريپت درقالب فايلهاي متني سـاده ومعموالً بصورت جزئي ازيك سند HTML ذخيره مي گردند . بناب راين كه بتواند فايلهاي متني ASCII راويرايش كند،براي اين كار مناسب خواهد بود.**

**به هر حال شما مي تواند از بين ويرايشگرهاي متعددي كه دردسترسي قرار دارند )از يك ويرايشگر متن**  بسيار ساده گرفته تا پردازشگرهاي پيچيده) يكي را انتخاب كرده و بدين منظور استفاده نماييد. براي **مثال ميتوانيد از نرمافزار Notepad كه در اكثر محيطهاي ويندوز در دسترس قرار دارد بهره بگيريد. توجه داشته باشيد كه اگر از يك پردازشگر پيچيده متن، براي خلق برنامههاي جاوااسكريپت استفاده م يكنيد، بايد برنامة خود را در قالب يك فايل متني ASCII ذخيره نماييد. بسياري از پردازشگرهاي متن از ساختارهاي پيچيدهتري به منظور ذخيرهسازي فايلهاي خوداستفاده** 

**ميكنند.** 

**بعالوه ويرايشگرهاي متعددي براي خلق اسنادHTML دردسترس قراردارندكه ازجاوااسكريپت نيز پشتيباني ميكنند.بسياري ازآنها شامل قابليتهاي خاصي براي كارباجاوااسكريپت ميباشند.مثالًدستورات جاوااسكريپت را به رنگ ديگري نمايش ميدهند.بعضي ازآنها ميتواند بصورت اتوماتيك اسكريپتهاي سادهاي رابه صفحه اضافه كنند.** 

2ـ2(آغاز خلق اسكريپت :

**براي نوشتن يك اسكريپت در سندHTML،بايد از دستور<script <استفاده كنيد.بعبارت ديگريك اسكريپت را بايد بين دستورات آغازين و پاياني <script/>…<script <قرار دارد. بخاطرداشته باشيدكه بين دستـورات آغازي وپاياني<script/>…<script <هيچ چيز بجزعبارتهاودستورات جاوااسكـريپت قرار ندهيد. حتي اگر در اين بين يك دستور مجازHTML نيزوجودداشته باشد ، مرورگريك پيغام خطا نمايش خواهد داد.** 

**بررسي قابليتهاي جاوااسكريپت:** 

**.1زيباتر كردن ظاهر يك صفحه وب به كمك جاوااسكريپت .2خلق پيغامهاي متحرك .3قابليتهايي كه جاوااسكريپت در مورد تصاوير و انيميشنها در اختيار ما ميگذارد. .4استفاده از جاوااسكريپت براي ارزيابي محتواي پرسشنامهها .5تشخيص نوع مرورگر به كمك جاوااسكريپت**  **.6استفاده از جاوااسكريپت براي كار با برنامههاي اتصالي .7خلق برنامههاي پيچيدهتر به كمك جاوااسكريپت** 

**.8چگونه ميتوانيم يك اسكريپت را از يك صفحه ديگر به صفحه وب خود منتقل كنيم.** 

1ـ3(زيباتركردن ظاهر يك صفحه وب به كمك جاوااسكريپت :

**اگر تاكنون به مرورصفحات وب جهاني پرداخته باشيد،مطمئناً به صفحات خستهكنندة زيادي برخوردكرده ايد بايد گفت يكي از مهمترين موارد استفاده جاوااسكريپت، اضافه كردن جلوههايي زيبا به صفحات وب ميباشد از جمله ميتوان به قابليتهايي مانند پيغام هاي متحرك، انيميشنهاو روشهاي جديد ارائه اطالعات نام برد.** 

1ـ1ـ 3(استفاده از نوار وضعيت:

**نوار وضعيت (bar Status (پايينترين قسمت پنجره يك مرورگرراتشكيل ميدهدكه معموالًبه رنگ خاكستري ديده ميشود. مهمترين نقشهايي كه اين نوار به عهده دارد شامل موارد زير ميباشد: .1نمايش توضيحات مربوط به منوها و يا ساير ابزار مرورگر .2نمايش URL پيوندهايي كه نشانهگر موس بر روي آنها قرار داده ميشود. .3نمايش وضعيت يا عملكرد فعلي مرورگر در حالي كه كاربر به مرور صفحات وب ميپردازد. به كمك جاوااسكريپت ميتوان نوار وضعيت مرورگر را تحت كنترل درآورد. احتماالً تاكنون صفحات وبي را كه از اين قابليت استفاده كرده ودر نوار وضعيت خودپيغامهاي متحركي را نمايش ميدهند ديده ايد. گرچه اين كـار ميتواند براي كاربران ناراحتكننده باشد اما هنوز يكي ازپراستفادهترين قابليتهاي جاوااسكريپت محسوب ميشود.** 

**عالوه بر نمايش پيغامهاي متحرك،روشهاي ديگري نيز براي استفاده از اين نوار وجود دارد.براي مثال، ميتوان به تعويضURL يك پيوندباتوضيح ديگري در ارتباط باآن،هنگامي كه نشانهگر موس بر روي آن قرار ميگيرد اشاره نمود.** 

2ـ3(كار با برنامههاي اتصالي:

**برنامههاي اتصالي)in-Plugها(برنامههاي كوچكي هستندكه به مرورگراضافه شده وآنرا قادرميسازند فايلهايي باساختارهاي متفاوت رادرصفحه وب اجرا نمايد.برنامههاي اتصالي متعددي دردسترس قراردارند.ازبرنامههايي براي ا جراي فايلهاي صوتي و ويدئويي گرفته تابرنامههاي نمايش واقعيت مجازي همگي موجود ميباشند.**

 **چهار برنامه اتصالي مشهور عبارتند از:** 

1.RealAudio

2.QuickTime

3.Adobe Acrobat

#### **3.ShockWave**

**گرچه به كمك برنامههاي اتصالي تقريباً ميتوان هر محتوايي را به صفحات وب افزود، ولي مشكل بزرگي در راه استفاده وسيع از آنها وجود دارد.گذشته از برنامههاي اتصالي معدودي كه به همراه مرورگرهاوجود دارند، نمي توان بوجوديك برنامه اتصالي خاص به هرماه مرورگرتمامي كاربران مطمئن بود.به اين ترتيب برنامههاي اتصالي مشكلي شبيه بمشكل نسخههاي مختلف مرورگرها ايجاد ميكنند.تمامي كاربران از يك نسخه خاص ازيك مرورگرخاص، با برنامههاي خاص استفاده نميكنند، براي حل اين مشكل بايد يكـي از اين دو راه را انتخاب نماييد:**

**.1 از برنامه اتصالي دلخواه استفاده كنيد و از تمامي كاربران بخواهيد آنرا برداشت و نصب نمايند.**

**.2 صفحات جايگزيني براي كاربراني كه برنامه اتصالي مورد نظر شما را ندارند طراحي كنيد. بكمك جاوااسكريپت ميتوان وجودياعدم وجود بـرنامه اتصالي مورد نظرراتشـخيص داده وصفحهاي مناسب رابه كاربرعرضه كرد.درصورت عدم وجود بـرنامه اتصالي دلخواه،ميتوانيدكاربررا به صفحها ي براي برداشت آن برنامه اتصالي هدايت نماييد.** 

**عالوه بر تشخيص نوع برنامههاي اتصالي، جـاوااسكـريپت ميتواند با اين برنامهها ارتباط برقرار كرده و آنـها را كنترل نمايد. نت اسكيپ اين قابليت را LiveConnect ناميده است.** 

**برنامههاي جاوااسكريپت چگونه كار ميكنند؟**

**در اين قسمت بااصول اوليه زبان جاوااسكريپت واجزاء اساسي آن كه تقريباًدر هربرنامة جاوااسكريپت وجود دارند، آشنا خواهيد شد. بطور خالصه در اين قسمت مطالب زير را ميآموزيد: .1سازماندهي اسكريپتها به كمك توابع .2اشياء چيستند و جاوااسكريپت چگونه آنها را بكار م يبرد. .3جاوااسكريپت چگونه به حوادث پاسخ ميدهد. .4مخفي كردن دستورات جاوااسكريپت از مرورگرهاي قديمي .5استفاده از يك جايگزين جاوااسكريپت، براي مرورگرهاي قديمي**

**1ـ4(توابع در جاوااسكريپت:** 

 **درواقع،مرورگراولين دستوري راكه پس از<script <قرارداشت اجراكرده سپس خط به خط، سراغ دستورات بعدي ميرفت تا به دستور پاياني <script <برخورد كند.** 

**گرچه اين روش، براي اسكـريپتهاي كوتاه، كامالً قابل درك و ساده ميباشد. اما براي يك اسكـريپت**  طولاني مي تواند گيج *ك*ننده محسوب شود. جــاوااسكــريپت از قابليتي بنام (توابع) پشتيباني ميكند كه **به سـازماندهي بيشتر اسكريپتها كمك مينمايد.** 

**تعريف يك تابع :** 

**توابع (Function(، تعدادي از دستورات جاوااسكريپت هستند كه ميتوان آنها را بعنوان يك گروه واحد در نظر گرفت و با يك ارجاع آنها را اجرا نمود. براي استفاده از يك تابع، در ابتدا بايد آنرا تعريف**  كرد. ليست ۱-۱، مثال سادهاي را نشان مي**دهد كه در آن به تعريف يک تابع پرداخته**ايم.

**ليست 1-1تعريف يك تابع** 

#### Function Greet()

#### **Alert("Greetings.");**

**در اين ليست تابعي تعريف شده است كه ميتواند يك پيغام هشدار (Message Alert (را نمايش دهد. بطور كلي براي تعريف يك تابع، ازعبارت function استفاده ميشود. پس ازاين عبارت، نام** **تابع)دراينجا Greet )قرار ميگيرد. به پرانتزهايي كه پس از اين نام قرار دارند توجه كنيد. در صفحات آينده خواهيد ديد كه فضاي بين اين پرانتزها هميشه خالي نميباشد.** 

**سپس، عالمتهاي كروشه ({ و }) در ابتدا و انتهاي دستوراتي كه آن تابع را تشكيل ميدهند قرار داده م يشوند. مرورگر به كمك اين عالمتهاميتواندابتداوانتهاي تابع را تشخيص دهد.تابع مثال فوق، تنها ازيك دستور alert( كه يك پيغام هشدار را نمايش ميدهد( تشكيل شده است. در مورد پرانتزهايي كه در مقابل نام تابع مشـاهده كرديد، بايد گفت پـارامترهايي كه براي يك تابع فرستاده ميشوند در اين بين قرار ميگيرند. در اين مثال تابع Greet هميشه يك عمل خاص را انجام ميدهد: اين تابع پيغام ".Greetings "را براي كاربر نمايش ميدهد.**

 **اگر ميخواهيد تابع شما قابليت انعطافپذيري بيشتري داشته باشد، ميتوانيد پـارامترهايي را براي آن تعريف كنيد. به اين پارامترها، آرگومان (Argument (نيز گفته ميشود.آرگومانها،متغيرهايي هستند كه هر بار كه تابع صدا زده ميشود، براي آن ارسال ميگردند. براي مثال ميتوانيد پارامتري بنام who را براي تابع مثال فوق در نظر بگيريد. تصور كنيد كه اين پارامتر نام شخصي را كه قصد داريد پيغام خوش آمدگويي را براي او بفرستيد**

 **در بردارد.** 

**البته،براي استفاده از يك تابع، بايد آنرا در يك سند HTML قرار داد. بطور معمول، بهترين قسمت سند براي قرارگيري توابع اسكريپتي، قسمت سر (head (آن ميباشد، زيرا به اين ترتيب ميتوان مطمئن بود كه يك تابع قبل از اينكه بخواهد مورد استفاده قرار بگيرد، براي مرورگر تعريف شده است.** 

## **2ـ 4(اشياء در جاوااسكريپت :**

**بايد گفت جاوااسكريپت عالوه بر متغيرها، از اشياء (Objects (نيز پشتيباني ميكند. اشياء نيز هم انند متغيرها ميتوانند دادهها را ذخيره نمايند؛ اما برخالف متغيرها قادرند در يك مزان چند داده مختلف را در خود ذخيره كنند.دادههايي كه در يك شيء ذخيره ميگردنـد، خاصـيتهاي (Properties (آن شيء ناميده ميشوند. مثـالً ميتوان اطالعات مربوط به افراد از جمله نـام، آدرس، و شماره تلفن آنها را در**  **قالب يك شيء كه Bob نـام دارد و به منظور ذخيره سازي دادههاي مربوط به فردي بنام Bob تعريف شده است، ميتوانند address.Bob**

**و phone.Bob باشند.** 

**اشياء همچنين ممكن است داراي يك يا چند متد (Method (باشند. متدها توابعي هستند كه عمليات خود را** 

**بر روي دادههاي شيء مربوط به خود انجام ميدهند. براي مثال شيء مربوط به افراد، ممكن است شامل متدي بنام ()display شيء Bob، عبارت ()display.Bob بكار برده ميشود.**

### **1ـ2ـ4(جاوااسكريپت از سه نوع شيء پشتيباني ميكند:**

**.1اشياء درون ساخت (in-Built(: اشيايي هستند كه در داخل جاوااسكريپت و به عنـوان جزئي از اين زبان منظور شدهاند. مثال Dateو Math و Array و String.** 

**.2اشياء مرورگر: اشيائي هستند كه نماينـده اجزاء مختلف مرورگر و سند HTML موجود هستند. مثالً تـابع ()alert، در واقع متدي از شيء window ميباشد.** 

**اش ياء اختصاصي تعريف شونده (Custom(: اشيايي هستند كه توسط طراح صفحه تعريف** 

**ميگـردند.**

 **براي مثال شما ميتوانيد يك شيء (Person )تعريف كرده و همانند مثال گذشته، اطالعات مربوط به افراد** 

**را در آن ذخيره نماييد و يا توابعي براي كار با اين اطالعات طراحي كنيد.** 

## **3ـ 4(كنترل حوادث:**

**همه اسكريپتهادرداخل دستورات<script <قرارنميگيرند.درواقع اسكريپت راميتوان عنوان كنترلگرحوادث نيز بكاربردگرچه اين عبارت، يك اصطالح برنامهنويسي است اما دقيقاً بهمان معني لغوي خودميباشد:كنترلگرهاي حوادث اسكـريپتهايي هستند كه حوادث (Events (را كنترل ميكنند. كنترل حوادث در جـاوااسكـريپت نيز روش مشابهي دارد:**   **كنترلگرهاي حوادث به مرورگر ميفهمانند در برخورد بايك حادثه خاص،چگونه بايد رفتار كند.البته حوادثي كه جاوااسكريپت با آنها سروكار دارد، با حوادث زندگي واقعي تفاوت زيادي دارند. براي مثال "كليك شدن دكمه موس" و يا "پايان يافتن روند برداشت صفحه" از جمله حوادثي هستند كه براي جاوااسكريپت اهميت دارند.** 

**بسياري از حوادث جاوااسكريپت )از جمله كليكهاي موس( بوسيله كاربر ايجاد ميگردند. با رديابي حوادث** 

**و واكنش نشان دادن نسبت به آنها، ميتوان روندعادي اجراي اسكريپتها را رها كرده و روتين مفسر اسكريپتها**

**را به يك اسكـريپت جديد هدايت نمود.نيازي به تـذكر نيست كه اين تكنيك جزء اساسي اكثـر برنـامههاي جاوااسكريپت را تشكيل ميدهد.** 

**كنترلگرهاي حوادث بااشياء خاصي درمرورگر در ارتباط بوده و در همان دستوري كه شيء مربوطه را تعريف ميكند ذكر ميگردند.مثالً براي تصويري كه قصد داريدازآن به عنوان يك پيوند استفاده كنيد، ميتوانيد حادثه "حركت نشانگر موس" بر روي آن را به ترتيب زير فعال نماييد:** 

 **<img src="button.gif" onMouseOver="highlight();">**

**همانگونه كه مشاهده ميكنيد عبارتonMouseOver،بصورت يك ويژگي (Attribute (دركناردستور img ذكر شده است. اين كنترلگرهاي حادثه كه بصـورت يك ويـژگي به همراه دستورات HTML قرار ميگيرند، "ويژگيهاي حادثهاي " (Attribute Event (ناميده ميشوند. اين قسمت، مكان ايدهآلي براي استفاده از توابع محسوب ميشود زيرا بكار بردن نام توابع، كامالً ساده است و از طرف ديگر ميتوان مجموعهاي از دستورات اسكـريپتي را در قالب يك تابع تنظيم كرده و در اثر فعال شدن حادثه مورد نظر، آنها را اجرا نمود.** 

# **4ـ 4(مخفي كردن اسكـريپتها از مرورگرهاي قديمي :**

**هنوز كاربران زيادي وجود دارند كه از مرورگرهايي استفاده مينمايند كه با جاوااسكريپت ناسازگار هستند از** **آن مهمتر، تعدادي از كاربران گزينه "پشتيباني از جـاوااسكـريپت" را در مرورگر خود خاموش كردهاند تا از مشكالت ايمني برخي از صفحات وب در امان باشند.**

**از آنجائيكه مرورگرهاي قديمي دستور< script < را نميشناسند، نميتوانند آنرا تفسير نمايند. در اكثر مـوارد، اين مرورگرها به جاي تفسير اسكـريپت، متن آنرا در صفحه نمايش ميدهند.** 

**براي جلوگيري ازاين مشكل،ميتوان اسكريپتها رادرداخل دستورات توضيح HTML ( Comment Tags )قرار داد.با اينكار مرورگرهاي قديمي آنرا ناديده گرفته و نمايش نخواهند داد.از طرف ديگر،مرورگرهاي جديد ميدانندكه دستورات توضيحي كه دربين دستورات آغازين و پاياني< script < منظور شده اند،تنهابراي مخفي كردن اسكـريپت از ديد مرورگرهاي قديميتر در نظر گرفته شدهاند و لذا به تفسير اسكـريپت ادامه ميدهند. همانطوري كه ميدانيد براي نوشتن يك توضيح در سند HTML( كه بايد توسط مرورگر ناديده گرفته شود( كافي است عالمت--!>را درابتداوعالمت <- - را در انتهاي آن قرار دهيد. عالوه بر دستورات آغازين و پاياني توضيح درHTML، عالمت// نيز به چشم ميخورد.اين عالمت، دستور توضيح در جـاوااسكـريپت را تشكيل ميدهد. درواقع با اينكار دستور پاياني توضيح يعني<- - را از ديد مفسر جـاوااسكـريپت نيز مخفي نمودهايم.** 

**استفاده از مقادير و ذخيرهسازي آنها :**

#### **1ـ 5(انتخاب نام براي متغييرها:**

**متغيرها را ميتوان يك"مخزن "براي ذخيرهسازي دادهها)م انند يك عدد، يك عبارت متني، يا يك شيء( دانست. همانگونه كه در فصول ابتدايي اين كتاب آموختيد، هر متغير با يك "نام" شناخته ميشود. بطور كلي به منظور انتخاب نام براي يك متغير، قوانين زير بايد در نظر گرفته شوند:** 

**.1نام متغيرها ميتواند شـامل حروف الفبا )هم حروف بزرگ و هم حروف كوچك( باشد. همچنين اين نامها ميتوانند شامل اعداد )از صفر تا نه( و نيز كاراكتر underscore( - )باشند.** 

**.2نام يك متغير نميتواند شامل حروف فاصله (space (و يا كاراكترهاي مربوط به نقطهگذاري باشد.** 

**.3اولين حرف از نام يك متغير بايد از يك حرف الفبا و يا يك عالمت underscore( - )تشكيل شده باشد.** 

**.3حروف بزرگ وكوچك ازديدمفسرجاوااسكريپت تفاوت دارند. بنابراين متغيرهاي totanum، Totalnum**

**و TotalNum يكسان نميباشند.** 

**.4از نظر تئوري، هيچ حد خاصي براي طول نام يك متغير درنظرگرفته نشده است ولي درعمل، طول آن نبايد** 

**از يك خط تجاوز كند. همچنين به منظور استفاده از آنها در عبارات مختلف، طول آنها بايد به گونهاي در نظر گرفته شود كه امكان استفاده مجدد از آنها در همان خط فراهم باشد.** 

**بهترست از نامهايي براي متغيرهاي استفاده كنيد كه بعداً به سادگي بتوانيدآنها را به خاطر آوريد.گرچه انتخاب نامهايي مانندa,b,x1,x2,x براي متغيرها ممكن است در وهله اول سادهتر بنظر برسد، اما توجه داشته باشيد كه اين نامها راممكن است بسرعت فراموش كنيد.بنابراين به شما توصيه ميكنيم نامهايي طوالنيتروبه يادماندنيتر براي متغيرهاي خود برگزينيد.** 

**بر اساس قوانين باال، ميتوان گفت كه براي متغيرهاي زير، نامهاي مجاز و قابل قبولي انتخاب شده است: total\_number\_of\_fish LastInvoiceNumber Templ a**

**\_var39**

2ـ5(انواع دادهها در جاوااسكريپت :

**در بعضي از زبانهاي كامپيوتري، بايد نوع دادهاي كه يك متغير ذخيره خواهدكرد.درهنگام تعريف آن مشخص گردد.براي مثال يك متغيرممكن است به عنوان يك عددصحيح، يك عدد اعشاري، و يا يك رشته متني تعريف شود. در جـاوااسكـريپت، تعيين نوع دادهها جز در موارد معدودي الزم نيست.** 

#### **1ـ2ـ5(انواع اساسي دادههاي جاوااسكريپت :**

**.1اعداد: مانند،3 25ويا 1/414218جـاوااسكـريپت هر دو نوع اعداد صحيح و اعشاري را ميشناسد. .2Boolean يا منطقي:اين دادهها تنها دو مقدار ميتوانند داشته باشند: درست (true (و نادرست(false(.** 

> **استفاده از اين دادهها، زماني كه قصد بررسي يك شرط خاص را داريد ميتواند مفيد باشد. .3رشتهها مانندstring is This اين دادههااز يك يا چند كاراكتر متني تشكيل يافتهاند.**

> > **به بيان دقيقتراين دادهها را بايد يك شيء String دانست.**

**.4مقدار پوچ يا null، كه با عبارتnull مشخص ميشود.يك متغير تعريف نشده، مقدارnull راخواهد داشت. براي مثال دستور(fig(write.ducument،بافرض اينكه قبالً متغير figتعريف نشده باشد،مقدارnull را نمايش ميدهد.** 

**گرچه نوع دادهاي كه در يك متغير ذخيره ميشود براي مفسر جـاوااسكريپت اهميت دارد، اما بايد دانست كه**

**در اين زبان، متغيرهـا به يك نوع خاص از دادهها محدود نميشوند. به عبارت ديگر در طول يك اسكـريپت ميتوان از يك متغير براي ذخيرهسازي چند نوع داده مختلف استفاده نمود. براي مثال عبارت زيـر را در نظـر بگيريد:** 

#### **total=31;**

**عبـارت فوق متغيري بنام total تعريف كرده و مقدار 31 را در آن قرار ميدهد. بنابراين يك نـوع داده عددي**

 **براي يك متغير در نظر گرفته شده است. اكنون فرض كنيد در ادامه اين اسكريپت، عبارت زير را نوشتهايم.** 

#### **Total="albatross";**

به اين ترتيب مقدارجديدي براي اين متغيرتعيين مي شود.اين مقدارجديد،ازنوع مقادير رشته اي به شمار مي رود جاوااسكريپت با مواجهه با اين عبارت، پيغام خطايي توليد نمي كند. در واقع، اين كار در جاوااسكريپت كامالً مجاز بوده و قابل انجام مي باشد.

## **رشته ها و آرايه ها :**

**گرچه اعـداد نقش بسيار مهمي را در اسكـريپت نويسي ايفا ميكنند، اما بسياري از برنامههـاي**  اسكــريپتي به رشتههاي متني و آرايهها (گروههايي از اعداد، رشتهها، و يا اشياء) نيز نياز دارند. در اين **قسمت، نحوه استفاده** 

 **از رشتهها و آرايهها را در جاوااسكريپت فرا خواهيد گرفت.** 

## **1ـ 6(خلق يك شيء String :**

**جـاوااسكـريپت، رشتهها را به صورت اشياء String ذخيره ميكند. البتـه شمـا ممكن است در حالت عادي نيازي به دانستن اين مو ضوع نداشته باشيد، ولي به هر حال علم به اين مسئله مـيتواند تعـدادي از تكنيكهاي كار با رشتهها را )كه معموالً بوسيله متدهاي شيء String به انجام ميرسند( توضيح دهد. بطور كلي، دو روش براي ايجاد يك شيء String جديد وجود دارد. اوليـن روش، همان روشـي است كه تاكنون مورد استفاده قرار دادهايم و شـامل استفاده از يك عالمت تساوي براي قرار دادن يك رشته، در يك** 

> **متغير ميباشد. در روش دوم، همانند روش خلق ساير اشياء از دستور new استفاده ميگردد. براي مثال، هر دو عبارت زير ميتوانند براي خلق يك رشته بكار گرفته شوند:**

> > **test="This is a test";**

**test=new String ("This is a test");**

**در عبارت دوم، به كمك دستور new به مرورگر فهمانده شده كه بايديك شيء جديد ازنوعString** 

**وحاوي** 

 **متن test a is This ساخته و آنرا در متغيري بنام test قرار دهد.** 

**بررسي و مقايسه متغيرها :**

**در اين قسمت، با نحوه مقايسه متغيرها با يكديگر، و بررسي مقدار آنها به كمك دستورات بـررسي شرط در جـاوااسكـريپت آشنا خواهيد شد.** 

### **1ـ7(دستور if:**

**يكي از مهمترين قابليتهاي يك زبان كامپيوتري، توانايي آن در بررسي و مقايسه مقادير ميباشد. به اين ترتيب** 

**بر اساس مقدار متغيرها، و يا بر اساس دادههايي كه از سوي كاربر دريافت ميشوند، عمليات متفـاوتي انجام داده وياواكنشهاي گوناگوني نشان داد.** 

**دستور if مهمترين دستور براي بررسي شرطها در جاوااسكريپت محسوب ميشود. اين دستور مفهومي مشابه آنچه از كلمه if در زبان انگليسي به ذهن ميرسد را در بردارد. براي مثال به عبارت انگليسي زير توجه كنيد:** 

**if the ohone rings,answer it.**

**عبارت فوق،ازدوقسمت عمده تشكيل شده است:**

**(if phone rings)شرط قسمت.1**

**.2قسمت نتيجه (it answer(.** 

 **همين دو قسمت، در زبان جاوااسكريپت نيز براي دستور if در نظر گرفته ميشوند. به مثال زير توجه فرماييد:** 

**if (a==1)window.alert("Found a 1!"); عبـارت فوق نيز از يك شرط )اگر a برابر يك باشد( و يك نتيجه )نمـايش داده شدن يك پيغام( تشكيل شده است. به بيان ديگر، عبارت فوق مقدار متغير a را بررسي كرده و در صورتي كه اين مقدار برابر 1 باشد، پيغام !1 a Found را ن مايش ميدهد. در غير اينصورت هيچ عمل خاصي انجام نخواهد داد.** 

**اگر قسمت "نتيجه" دستور if تنها از يك عبارت جـاوااسكـريپت تشكيل شده باشد، ميتوان آنرا همانند مثال فوق نوشت.درصورتيكه بخواهيد درقسمت نتيجه چندعبارت جـاوااسكـريپت قرار دهيد،بايدآنهارابا عالمتهاي كروشه ({,}) احاطه كنيد.**

#### **2ـ 7(دستور else :**

**دستور else را ميتوان قابليـت ديگري براي دستور if دانست. مفهوم اين دستور تقريباً شبيه معني كلمه else**

**در زبان انگليسي ميباشد. به عبارت ديگر، اين دستور عملياتي را كه مفسـّر جـاوااسكـريپت بايد در صورت درست نبودن قسمت شرط انجام دهد، مشخص ميكند.** 

# **تكرار دستورات با استفاده از حلقهها :**

**در اين قسمت نحوه استفاده از حلقهها براي انجام انجام عمليات تكراري را فرا خواهيد گرفت.** 

## **1ـ 8(حلقههاي for :**

**معموالً دستور for اولين ابزاري است كه براي ايجاد حلقهها در نظر گرفته ميشود. يك حلقه for، اساسـاً از يك متغير )كه شمارشگر يا انديس خوانده ميشود( براي مشخص كردن تعداد دفعـات اجـراي حلقه استفاده ميكند و هنگامي كه اين متغير به عدد مشخصث برسد، حلقه خاتمه مييابد. در زير مثالي از نحـوة استفاده از دستور for را مشاهده ميكنيد:** 

**for(var=1;var<10;var++) {**

**مييابد كه اين شرط برقرار باشد.** 

**در حلقه for، سه پارامتر كه با استفاده از نقطهبند )؛( از يكديگر جدا ميشوند، وجود دارند: .1اولين پارامتر)در مثال باال، 1=var)متغيري را مشخص كرده و مقدار اوليهاي به آن نسبت ميدهد اين پارامتر وضعيت اوليه حلقه را تعيين كرده و عبارت آغازين Experssion Initial )ناميده ميشود. .2دومين پارامتر)در مثال فوق 10>var )شرطي رادر بردارد كه تنها در صورتي اجـراي حلقه ادامه** 

**.3سومين پارامتر يا عبارت افزاينده (Expression Increment( (در مثال فوق ++var)، عبارتـي است كه باهر بار تكرار حلقه اجرا ميگردد. معموالً از اين پارامتر براي افزودن به مقدار شمارشگر استفاده ميشود.** 

**پس ازسه پارامتركه درداخل يك پرانتزقرارگرفتهاند،يك كروشة چپ (}) براي مشخص كردن شروع دستورات حلقه قرار ميگيرد. به همين ترتيب،در انتهاي دستورات داخل حلقه، يك كروشه راست ({)**

**قرار داده ميشود. دستورات موجود بين اين كروشهها، با هر بار تكرار حلقه، يكبار اجرا ميشوند. همانند دستور if، اگر تنها يك دستور در داخل اين حلقه وجود داشته باشد، استفاده از كروشهها الزامي نخواهد بود.** 

#### **2ـ 8(حلقه هاي while:**

**دستورديگري كه براي ايجاد حلقه ها در جـاوااسكـريپت به كار برده مي شود. دستور while است. برخالف حلقه هاي for ، در حلقه هاي while لزوماً از يك پارامترشمارشگر استفاده نمي شود. در عوض اين حلقه ها** 

**تا زماني كه شرط خاصي)كه در پرانتزهاي مقابل عبارت while قرار مي گيرد(بر قرار باشد. اجرا خواهند شد. اگر اين شرط. در اولين اجراي حلقه بر قرار نباشد. دستورات آن حلقه هرگز اجرا نخواهند شد. براي خلق چنين حلقه هائي،پس از كلمه while، پزانتزهائي حاوي شرط مورد بررسي قرار داده مي شود.و در** 

**پي آن،دستورات داخل حلقه، كه با عالمتهاي كروشه)}{( احاطه شدهاند.قرار مي گيرند.** 

### **3ـ 8(حلقههاي while…do:**

**در جـاوااسكـريپت 1.2 ، نوع سومي از حلقه ها، بنام حلقه هاي while…do نيز معرفي شدند. اين حلقه ها، مشابه حلقه هاي معموليwhile هستند.بايك تفاوت كه شرط اين حلقه هابه جاي اينكه درابتداي حلقه بررسي شود در انتهاي آن مورد ارزيابي قرار مي گيرد.**

# **اشياء درون ساخت مرورگر:**

**در اين قسمت، با در مبحث مهم و پيشرفته در جاوااسكريپت، يعني اشياء وكنترلگر هاي حوادث آشنا خواهيد شد.** 

## **1ـ9(اشياء چيستند؟**

**اشياء(Objects (به مااجازه ميدهند باانواع مختلفي از داده ها)خاصيتها( (Properties (و توابعي كه ميتوانند بر روي اين داده ها كار كنند)متدها( (Metods (، بسادگي و درقالب يك عنصر واحد** 

**سروكارداشته باشيم.در اين ساعت. با اشياء Mach و Date آشنا خواهيد شد، اما قبل از آن اجازه بدهيدنگاه مختصري به نقش اشياء در جاوااسكريپت و روش كار با آنها بيندازيم.** 

#### **1ـ 1ـ 9(خلق اشياء :**

**براي هر شيء، ميتوان تابع خاصي بنام تابع "سازنده" (Constructor (در نظر گرفت كه ميتواند آن شيء**

**را خلق )ايجاد( نمايد. مثال،ً جاوااسكريپت شامل يك تابع درون ساخت (in-Built (، به نام String ميباشد**

كه به منظورايجاداشياء String بكار برده ميشود. بنابراين،يك متغير رشتهاي رامي¤نوان به ترتيب زير **نيز خلق كرد:** 

**myname=new String ("Figby"); دستور new، به مفسر جاوااسكريپت ميفهماند كه بايد يك شيء جديد،ويابه زبان عمليتر،نمونه(Instance (جديدي از شيء String خلق كند. اين نمونه جديد، حاوي مقادير Figby بوده و در متغير myname ذخيره خواهد شد.** 

**اين روش ساخت اشياءراميتوانيدبراي خلق اشياءString,Date,Array وهمچنين اشيايي كه خودتان تعريف ميكنيد، بكار ببريد.** 

# **2ـ9(خاصيتهاي اشياء و مقادير:**

**هر شيء ميتوانديك يا چندخاصيت داشته باشد. هر خاصيت،متغيريست كه درقالب يك شيء ذخيره ميشود. بنابراين، هر خاصيت ميتواند يك "مقدار" داشته باشد.خاصيتها،همانند متغيرهاي عددي جـاوااسكـريپت، هر نوع دادهاي را ميتوانند ذخيره كنند.** 

**در طول قسمتهاي گذشته اين تحقيق،معدودي ازخاصيتهاي اشياء، از جمله خاصيت length رشتهها و آرايهها**

**را در اسكـريپتهاي خود بكار بردهايد. بطور كلي، براي دسترسي به يك خاصيت، ابتدا نام شيء مربوطه نوشته** **و سپس، با قرار دادن يك نقطه بعد از آن، نام خـاصيت مورد نظر را مينويسيم. مثالً عبارت زير به طول آرايه names( خاصيت length آن( اشاره دارد:** 

#### **names.length**

**خاصيتهاي اشياء، ميتوانند خود حاوي يك شيء باشند. براي مثال هر يك از عناصر يك آرايه را ميتوان يك نوع خاصيت انست كه با انديس مناسب در آن آرايه مشخص ميشوند. براي مثال اگر آرايه names، حـاوي تعدادي متغير رشتهاي باشد،آرايـهاي ازاشياء String خواهد بود. طول اولين عنصر از چنين آرايهاي به ترتيب** 

**زير مشخص ميشود:** 

**names[0].length**

3ـ9(گرد كردن اعداد:

**شيء Match، داراي سه متد كامالً مفيد، براي گرد كردن يك عدد اعشاري، به عدد صحيح قبل، و يا بعد ازآن ميباشد: .1()ceil.Math: يك عدد را به عدد صحيح بعد از آن گرد ميكند. .2()floor.Match: يك عدد را به عدد صحيح قبل از آن گرد ميكند. .3round.Match: يك عدد را به نزديكترين عدد صحيح گرد ميكند.** 

# **4ـ9(خلق اعداد تصادفي :**

**يكي ديگر از متدهاي مهم و مفيد شيء Match، متد rundom.Match ميباشد كه يك عدد تصـادفي بين )0و1(خلق ميكنند. اين متد به هيچ پارامتري نياز ندارد.** 

# **5ـ9(كار با تاريخها :**

**شيء Date، يكي ديگر از اشياء درون سـاخت مرورگـر است كه به كمك آن ميتوان به راحتي با تاريخهـا و مقاديرزماني سروكار داشت. به منظور كار با تاريخها، كافيست يك شيءDate خلق كنيد تابتوانيداز** 

**متدهاي مربوط به آن استفاده نماييد.** 

## **مدل شيئي سند (DOM (:**

**اشياء ميتوانندانواع مختلفي ازدادههاراذخيره كنند. به هرحال باوجود گستردگي مبحث اشياء در جاوااسكريپت، اشياء وابسته به مرورگر در مدل شيء سند (DOM (بيش از ساير اشياء بكار گرفته ميشوند. با استفاده از اين اشياء، ميتوان به صفحات وب، پنجرههاي مرورگر، و اسنادي كه در آنها بار ميشوند دسترسي داشت.** 

**در اين قسمت به بررسي مراتب اشياء در مدل شيء سند خواهيم پرداخت.** 

## **1ـ10(درك مدل شيئي سند :**

**يكي از مزاياي جاوااسكريپت )حتي نسبت به زبانهاي پيشرفتهاي مانند جـاوا(، اين است كه اسكـريپتهاي اين زبان ميتوانند رفتار مرورگر را كنتـرل كنند. براي مثال، اين اسكـريپتها ميتوانند يك صفحه وب جديد را در مرورگـر بار كنند. با عنـاصر مختلف پنجره مرورگر و سند وب كار كنند، و يا يك پنجره جديد را باز نمايند.** 

**جاوااسكريپت،بمنظوردسترسي به مرورگر و اسناد وب، از سلسله مراتبي ازاشياءپدروفرزند(child&Parent (استفاده ميكند كه »مدل شيئي سند« Document "DOM( ("Model Object يا »اشياء وابسته به مرورگر« ناميده ميشوند. اين اشياء ساختاري درختي شكل را تشكيل داده و هر يك از آنها نمـاينده قسمتي از صفـحه وب ميباشد. همانند ساير اشياء در جاوااسكريپت، اشياء DOM ميتواند نماينده يك پنجره، يك سند، يا يك تصوير باشد. همانند ساير اشياء در جاوااسكريپت، اشياء مشخصات صفحه وب و سندخاصيت(Property(يا متد(Method( باشند.خاصيتهاي اين اشياء، مشخصات صفحه وب وسند مربوطه را در بردارند و متدهاي آنها، به منظور كار با قسمتهاي مختلف يك صفحه وب در دسترس قرار داده شدهاند. همانطـوركه اشاره شد، اشياء مدل شيئي سند، در قالب سلسلهمراتبي از اشياء در نظر گرفته ميشوند كه شيء** 

**رده باالتر، پدر(Parent (اشياءرده پايينترناميده ميشود.اشياء رده پايينتررافرزندان شيءرده باالتر مينامند.** **هويت هر شيء، بر اساس موقعيت آن در اين سلسله مراتب شناخته ميشود. بعبارت ديگر، به منظور ارجـاع** 

**به يك شيء بايد نام آنرا پس از نام اشياء پدر آن قرار داده و آنها را با عالمتهاي نقطه ).( از يكديگرجدا كرد. براي مثال جاوااسكريپت هرتصويررا در قالب يك شيءوبعنوان يكي ازفرزندان شيءducumentذخيره ميكند. بنابراين جهت ارجاع دادن به تصويري بنام 9 image بايد نوشت: window.ducument.image 9**

**شيء window، باالترين رده از اشياء DOM را تشكيل ميدهد.** 

#### **شيء window :**

**در باالترين رده ا زاشياء وابسته به مرورگر، شيء window قرار گرفته كه نماينده يك پنجره مرورگر ميباشد. شما در طول ساعات گذشته، تعدادي از خاصيتها و متدهاي اين شيء را بكار بردهايد: .1از خاصيت status.window براي تغيير محتويات نوار وضعيت (Bar Status (استفاده كردهايد. .2متدهاي alert.window , confirm.window , prompt.window را به منظور ايجـاد پنجرههاي گفتگو بكار بردهايد.** 

**كاربر ممكن است در يك زمان چندين پنجره مرورگر را باز كرده باشد. بنابراين چندين شيءwindow ممكن است بصورت همزمان وجود داشته باشند. هر شيء window، معرف يك پنجره مرورگر است. زيـرصفحهها (Frames (نيز در قالب اشياء window در نظر گرفته ميشوند.** 

# **2ـ10(دسترسي به تاريخچه مرورگر :**

#### **شيء History:**

**شيء history، يكي ديگر از فرزندان )خاصيتهاي( شيءwindow ميباشد.اين شيءاطالعاتي درمورد URL صفحههايي كه قبل، يا بعدازصفحه موجود مرور شدهاند،ونيزداراي متدهايي براي هدايت كاربربه اين صفحات ميباشد.** 

**شيء history چهار خصوصيت دارد:** 

**.1length.history: طول ليست تاريخچه و يا به عبارت ديگر تعداد صفحات مختلفي راكه كاربرآنها را مرور كرده است در بردارد.** 

**.2current.history: مقدارعنصرفعلي ليست تاريخچه) URLصفحهاي كه كاربردرحال حاضردرحال مشاهده** 

**آن است( را در بردارد.** 

**.3next.history: مقدار عنصر بعدي در ليست تاريخچه )URL صفحهاي كه اگر كاربر، دكمه Forward را فشار دهد به آنجا هدايت خواهد شد(رادربر دارد. از آنجاييكه اين دكمه، تنها زماني كار خواهد كرد كه كاربر قبالً دكمه Back را فشار داده باشد. ممكن است خاصيت next.history حاوي هيچ مقداري نباشد.** 

**.4previous.history: مقدار عنصر قبلي در ليست تاريخچه )URL صفحهاي كه اگر كاربر دكمـه Back را فشار دهد به آنجا هدايت خواهد شد( را در بردارد.** 

#### **شيء location :**

**يكي ديگر از فرزندان شيء window، شيء location است كه اطالعاتي را در موردURL موجود در پنجره مرورگر بار شده در بردارد. به كمك عبارت زير ميتوان URL جديدي را در پنجره مرورگر بار كرد:** 

**window.location.href="http:www.newlocation.com"; خاصيت href شيءlocation، به URL كامل صفحه موجود اشاره دارد. همچنين، خاصيتهاي ديگر اين شيء مي توانند قسمتهـاي مختلفي ازURL را در دسترس قرار دهند. براي مثالprotocol.location شامل قسمت پروتكلURL( معموالً http )ميباشد.** 

**خلق اشياء اختصاصي:**

**اشياء درون ساخت و اشياء مرورگر، پراستفادهترين اشياء در جـاوااسكـريپت را تشكيل ميدهند؛ به هر حال**

**شما ميتوانيد خودتا اشيائي اختصاصي (custom (تعريف كرده و آنها را در اسكـريپتهاي خود بكار بگيريد.**

**در اين قسمت، با روش ساخت اشياء اختصاصي آشنا شده و خواهيد ديد كه چگونه جـاوااسكـريپت با اين اشياء برخورد مينمايد.** 

**1ـ11(استفاده از اشياء براي ساده كردن اسكريپتها :**

**گرچه متغي رها و آرايهها ابزار مناسبي براي ذخيرهسازي دادهها در جاوااسكريپت هستند، ولي گاه ممكن است**

**به ساختارهاي پيچيدهتري براي اينكار نياز داشته باشيد.مثالًفرض كنيد كه قصد داريد اطالعات شخصي**  تعداد زيادي از افراد را شامل نام، آدرس، تلفن منزل و محل كار آنها ذخيره كرده و در اسكرييت خود **مورد استفاده قرار دهيد.** 

**اگر بخواهيد براي ذخيره كردن اين اطالعـات از متغيرهاي معمولي استفاده كنيد، بايد براي هر شخص حداقل** 

**4 متغيرمختلف، وبانامهايي متفاوت تعريف نماييد.سروكار داشتن بااين تعدادمتغيرفوقالعاده سخت وگيجكننده خواهد بود.** 

**آرايهها ميتوانند كار را تا حدي سادهتر نمايند. با تعريف چهار آرايه »نامها«، »آدرسها«، »شمارهتلفنهاي منزل« و»شماره تلفنهاي محل كار«اطالعات مربوط به هر فرد با انديس مشخصي در اين چهار آرايه شناسايي خواهد شد. گرچه اينكار راه حل مناسبتري است، اما هنوز بهترين راه به شمار نميرود. به كمك اشياء (Object (ميتوانيدروند ذخيرهسازي ودستيابي به اطالعات افراد را چنان ساده و منطقي نماييد** 

**كه گويي با كارتهاي شناسايي آنهاسروكار داريد.هر فردرادرقالب يك شيءCard درنظربگيريد كه خاصيتهاي (Properties (آن شامل نام،آدرس وشما رهتلفنهاي وي ميباشند.باتعريف يك متد(Metod (براي اين شيء، ميتوانيد اطالعات هر فرد را با ساختار مشخصي در صفحه نمايش دهيد.** 

**2ـ11(اختصاصي كردن اشياء درون ساخت :**

**جاوااسكريپت شامل قابليتي است كه به كمك آن ميتوان تعريف اشيساء درون ساخت in-Built( Objects)**

**را گسترش داد. به عبارت ديگر، ميتوانيدخاصيتهاو متدهاي جديدي را براي اشياء درون ساخت تعريف كنيد. مثالً ممكن است در يك اسكريپت طوالني كه در آن از رشتههاي زيادي استفـاده كردهايد، احساس كنيد شيء String به خوبي نميتواند نيازهاي شما را برآورده سازد. در اينصورت ميتوانيد خاصيتها و يا متدهاي جديد**

**به يك شيء، بايد از كلمه كليدي prototype استفاده نماييد )عبارت prototype، همچنين نام ديگري براي تعريف يك شيء و يا به بيان ديگر، تابع سازنده يك شيء محسوب ميشود(. در واقع، به كمك كلمه كليدي prototype ميتوان تعريف يك شيء را رد خارج از تابع سازنده آن تغيير داد.** 

**پنجره ها و زيرصفحه ها :**

# **1ـ12(كنترل پنجرهها با استفاده از اشياء:**

**آموختيد كه شيء window، در باالترين رده از سلسله مراتب اشياء وابستـه به مرورگـر قرار داشته و اشياء document ,history ,location فرزندان آن محسوب ميشوند.** 

**در اين قسمت قصـد داريم نگاه دقيقتري به خود شيء window بيندازيم. واضح است كه سروكـار داشتن با اين شيء به معني كار با پنجرههاي مرورگر ميباشد. به كمك نوعي از اين شيء همچنين ميتوان زيرصفحهها (Frames (را نيز كنترل كرد.** 

**شـيء window هميشه به پنجره فعلي م رورگر )پنجرهاي كه اسكـريپت موجود را در بر گرفته است( اشـاره دارد. كلمـه Self، نيز به معني پنجره كنوني ميباشد. همانـگونه كه در قسمت بعد خواهيد ديد، ميتـوانيد در يك زمان بيش از يك پنجره داشته باشيد كه در اينصورت، با استفاده از نام آنها، ميتوان به آنها ارجاع داد.**

## **2ـ12(ايجاد وقفه هاي زماني :**

**گاه ممكن است سختترين كاري كه از يك اسكريپت انتظار داريد، اين باشد كه در يك فاصله زماني خاص، هيچكـاري را انجـام ندهد. خوشبختانه، تابعي بدين منظوردرجـاوااسكـريپت در نظـر گرفتـه شـده اسـت.** 

**متدTimeout set كه بدين منظوربكار برده ميشود، دو پارامتر را قبول ميكند، اولين پارامتر، شامـل يك يا** 

**چند دستور جاوااسكريپت است كه در داخل عالمتهاي گيومه قرار داده شدهاند و دومين پارامتر، زماني را بر حسب هزارم ثانيه مشخص ميكند. مرورگر، پس از گذشت اين زمان، به اجراي دستور يا دستورات پـارامتر** 

**اول خواهد پرداخت تا وقفههاي زماني، باعث متوقف شدن كليه اعمال مرورگر نخواهند شد.گرچه دستوراتي** 

**كه شما مشخص كردهايد، با تأخير يا به عبارت ديگر پس از يك وقفه زماني اجرا خواهند شد، ولي در طول مدت اين وقفه، مرورگر به اعمال طبيعي خود )از جمله پاسخ به حوادث( ادامه ميدهد.** 

**3ـ12(استفاده از اشياء جاوااسكريپت براي كار با زيرصفحه ها :** 

**اگر صفحهاي را به چند زير صفحه تقسيم كنيد، جاوااسكريپت هر يك از آنها را به عنوان يك شيء frame**

**در نظر ميگيرد.شيءfrome،معادل شيءwindow محسوب ميشود؛با اين تفاوت كه براي كاربا زيرصفحهها ايجادشده است.شيءframe، همان نامي است كه توسط ويژگي name، به زير صفحه اختصـاص داده شده.** 

**هنگاميكه با زيرصفحهها سروكار داريد، هر دو عبارت windowو self، به زير صفحه موجود اشاره**  م*ي ك*نند.

**در عوض، براي ارجاع به پنجره اصلي، ميتوان از عبارت Parent استفاده نمود.** 

**هر يك از اشياء frame در يك پنجره، يكي از فرزندان شيء window رده باالتر از خود محسوب ميشوند.** 

**اگردريك صفحه وب،چند زيرصفحه تودرتو تعريف كرده باشيد،مسائل كمي پيچيدهترخواهند بود.**

**در اينصورت parent به زيرصفحهاي كه يك رده باالتر از زيرصفحه موجود قرار دارد )زيرصفحه موجود در** 

**آن تعريف شده است( اشاره مينمايد. شيء top نماينده باالترين رده زيرصفحهها )يا پنجره اصلي، كه**  تمامي زيرصفحهها درآن تعريف شدهاند) مي**باشد.بديهي است كه اگر دريک صفحه وب،تنها** يک رده از **زيرصفحهها تعريف شده باشند، دو عبارت parentو top معادل هم خواهند بود.** 

**يكي از مفيدترين قابليتهاي جـاوااسكـريپت، يعني تـوانائي آن در كار با پرسشنامهها )فرمها( است. به كمك جـاوااسكـريپت ميتوان دادههاي ورودي كـاربر را بررسي كرده و يا دادههائي را براسـاس**  مقــدار بعضي از وروديها، براي برخي ديگر از آنها در نظر گرفت. بطور كلي، با استفاده از جاوااسكريپت، **ميتوان رابطه متقابل بيشتري بين كاربر و پرسشنامهها ايجاد نمود.** 

## **دريافت اطالعات به كمك پرسشنامه :**

# **1ـ14(اصول طراحي پرسشنامه ها در HTML :**

**پرسشنامهها (forms (از جمله قدرتمندترين قابليتهاي زبانHTML محسوب ميشوند. همانگونه كه در طول اين قسمت خواهيد آموخت، با بكار بردن جاوااسكريپت در كنار پرسشنامهها، ميتوان رابطه متقابل بيشتري با كاربران ايجاد نمود. به هر حال، اولين قدم براي خلق يك پرسشنامه، نوشتن دستورات HTML مربوط به آن ميباشد.** 

# **2ـ14(شي ء form در جاوااسكريپت :**

**جاوااسكريپت، هر يك از پرسشنامههاي صفحه وب را به عنوان يك شيءform در نظر ميگيرد.اين شيء نامي برابر با آنچه با كمك ويژگي name براي پرسشنامه در نظر گرفته شده، خواهد داشت. همچنين، با استفاده از آرايه forms، ميتوان به پرسشنامهها دسترسي داشت. به ازاي هر پرسشنامه، يك عنصـر در اين آرايه تعريف ميگردد. توجه داشته باشيد كه عناصر اين آرايه با انديس صفر شروع ميشوند.**

## **3ـ14(وروديهاي متن :**

**وروديهاي متن، يكي از پراستفادهترين عناصر پرسشنامهها هستند. با استفاده از آنها ميتوان نام، آدرس و ساير اطالعات متني را از كاربران دريافت نمود. همچنين جـاوااسكـريپت ميتواند متن داخل آنها را كنترل كرده و تغيير دهد.**

# **4ـ14(وروديهاي چند خطي متن :**

**به منظور ايجاد وروديهاي متني كه ميتوانند چند خط از اطالعات را از كـاربر دريافت كنند، بايد از دستـور <textarea<، به عنوان متن پيش گزيده در اين ورودي قرار ميگيرد.اين ورودي به عنوان شيء 1textتحت شيء form قابل دسترسي است.**

## **5ـ14(كار با متن در پرسشنامه ها :**

**اشياء text و textrea، متدهائي براي كار با متن دارند: ()focus:تمركزصفحه را به ورودي منتقل ميكند.با اين كار،مكاننما (cursor (در ورودي قرارخواهد گرفت. ()Blur:برعكس متد قبلي، تمركز را از ورودي گرفته و به عنصر بعدي در صفحه منتقل ميكند. ()Select:متن داخل ورودي را انتخاب ميكند)همانگونه كه كاربرميتواندبه كمك موس اينكار راانجام دهد).** 

**با اين كار، تمام متن داخل ورودي انتخاب ميشود. متأسفانه، راهي براي انتخاب قسمتي از متن وجود ندارد.**

### **6ـ14(دكمهها :**

**دكمهها (Buttons (عناصري از پرسشنامهها هستند كه اگر كاربر روي آنها كليـك كند، حالت فشرده شدن را تقليد مينمايند. دكمهها باكمك دستور <input <ساخته شده و ميتوانند براساس ويژگي type، يكـي از سه نوع زير داشته باشند:** **"SUBMIT="type: يك دكمه SUBMIT خلق ميكند. كـاربر ميتواند با فشـردن اين دكمـه، اطالعـات پرسشنامه را به يك اسكريپت CGI در سرويسگر عرضه نمايد.** 

**"RESET="Type يك دكمه RESET خلق مي كند. كاربر ميتواند با فشـردن اين دكمـه، تمامي عنـاصر پرسشنامه را به حالت اوليه و پيش گزيده خود در آورد.** 

**"BUTTON="Type: دكمهاي خلق ميكند كه در حالت عادي هيچ عمل خاصي انجام نميدهد. به كمك كنترلگرهاي حادثه و دستورات جاوااسكريپت، ميتوان براي اين دكمه عمل خاصي را تعريف كرد.**

# **7ـ14(مربعهاي گزينش :**

**يك مربع گزينش (Box Check(، عنصـري از پ رسشنامههاست كه به شكل يك مربع كوچك ميباشد. كليك كردن بر روي آن باعث عالمت خوردن، يا حذف عالمت آن ميشود. اين عنـاصر، براي مواردي كه پاسخ آنها بصورت بلي ياخيرميباشندمفيدهستندمربعهاي گزينش بكمك دسترس<input<ويژگي "CHECKBOX="type خلق ميگردند.**

## **8ـ14(دكمههاي راديوئي :**

**يكي ديگر از عناصري كه بوسيله آن ميتوان تصميمات كاربر را دريافت نمود، دكمـههاي راديوئي (Buttons Radio (هستند كه با استفاده از دستور <input <و ويژگي "radio="type ساخته ميشوند.**

اين عناصر، شبيه مربعهاي گزينش هستند. تفاوت آنها در اين است كه دكمههاي راديوئي، بصورت **گروهي در صفحه وب قرار ميگيرندوازميان دكمههاي يك گروه،تنها يك دكمه قابل انتخاب ميباشد. در واقع، با انتخاب يك دكمه، دكمه قبلي ازحالت انتخاب خارج ميشود. معموالً از اين دكمهها براي دريافت تصميم كاربر مبني**

**بر انتخاب يكي از چند گزينه استفاده ميگردد.** 

**يكي ازمفيدترين ودرعينحال پيچيدهترين جنبههاي يك زبان برنامهنويسي،توانائي آن درايجادتصاوير گرافيكي**

**و بازيهاي كامپيوتري ميباشد.** 

## **تصاوير گرافيكي و انيميشن :**

# **1ـ15(استفاده از جاوااسكريپت براي كار با نقشه هاي تصويري :**

**نقشههاي تصويري (Map Image(، راه حل مناسبي براي هدايت سريع و ساده كاربران به صفحات وب مورد نظر محسوب ميشوند.** 

**اين نقشهها تصاويري هستندكه به چند منطقه ويژه كه همانند يك پيوند، نميتوانند كاربررابه صفحات جديدي هدايت كنند تقسيم شدهاند. به كمك جاوااسكريپت ميتوانند حوادث)Events )مربوط به موس را برروي اين نقشهها بررسي كرده و در واكنش نسبت به آنها، دستورات مناسب را اجرا نمائيد.** 

**بطوركلي، دو نوع از نقشههاي تصويري وجود دارند: نقشههاي وابسته به سرويسگـر) Side-Server Maps Image )و نقشههاي وابسته به مرورگر) Maps Image Side-Client). نقشههاي وابسته به سرويسگر، به يك فايل جداگانه براي تعريف نقشه نياز دارند و توسط سرويسگـر كنترل ميشوند. د رمقابل، نقشههاي وابسته به مروگـر، در داخل سند HTML تعريف شده و مرورگـر آنها را كنترل ميكند. بنابـراين جـاوااسكـريپت نيز ميتواند با آنها ارتباط برقرار نمايد.** 

## **2ـ15(تصاوير ديناميك در جـاوااسكـريپت :**

**يكي از مفيدترين قابليتهاي جـاوااسكـريپت، توانائي آن در تغيير ديناميك تصـاوير ميباشـد. از اين قابليت، ميتوان براي خلق تصـاويري كه در اثر حركت نشانهگر موس برروي آنها تغييرميكنند، و يا ايجادجلوههائي همچون يك ساعت، و همچنين طراحي انيميشنها استفاده نمود. تصـاوير يك صفحه وب نيز، مانند عنـاصر پرسشنـامهها، در يك آرايه)بنامimages )ذخيره ميشوند. با تغيير خاصيتـهاي عناصر اين آرايه، ميتوان يك تصوير را به جاي تصوير ديگري قرار داد. به اين ترتيب، ميتوان بدون استفـاده از زير صفحهها يا اليهها به تغيير ديناميك تصاوير پرداخت.** 

**البته، اين تكنيك در بعضي موارد بهترين راه حل به شمار نميرود زيرا داراي محدوديتهاي زير ميباشد: با اين تكنيك، تنها ميتوان تصاوير موجود در صفحه را تغيير داد. حذف يك تصوير، يا افزودن تصاوير جديد** 

**به صفحه، با اين روش ممكن نيست.** 

**گرچه ميتوان يك تصوير را با يك تصوير بزرگتر و يا كوچكتر جايگزين كرد، ولي در مرورگرهاي قديميتر،**

 **با اين كار متنهاي صفحه به منظور هماهنگي با ابعاد تصـوير جديد تغيير مكان نميدهند. بنابراين ممكن است ظاهر صفحه دچار اشكال شود.** 

**تمامي تصاويري كه بكار برده ميشوند، بايد از سرويسگر برداشت شوند. بنابراين، ايجاد انيميشنهاي پيچيده،**

**و يا تغيير تصاوير بزرگ و حجيم با اين روش چندان عملي نيست.** 

## **اسكـريپتهاي فرامرورگري :**

**وقتي يك اسكـريپت با هر دوي اين مرورگرها سازگار باشد، ميتوان گفت اكثريت قريب به اتفـاق كـاربران توانائي استفاده از آنرا خواهند داشت.** 

**ممكن است شما براي حل اين مشكل تصميم بگيريد صفحات خود را تنها براي يك مرورگر طراحي كنيد. در اينصـورت نيمي از مخـاطبين احتمالـي خود را از دست خواهيد داد. خوشبختانه، به كمك جـاوااسكـريپت ميتوان نوع مرورگركاربران را تسخيص داده و به اين ترتيب از هر نوع مرورگر پشتيباني نمود. حتي ميتوانيد كاربران را بر اساس نوع مرورگر آنها به صفحات متفاتي هدايت كنيد.** 

## **1ـ16(دريافت اطالعات مرورگر :**

**بامدل شئي سند(MODEL obgect Document) (DOM (واشيائي نماينـده قسمتـهاي م ختلف سنـد وب پنجره مرورگر هستند، از جمله اشياء window , document آشنا شديد. جاوااسكريپت همچنين شامل شيئي بنام navigator مي باشد كه با استفاده از آن ميتوان مرورگر كاربران را بررسي كرده و اطالعات مربوط به آن** 

 **را خواند.** 

**شيء navigator ، جزئي از سلسله مراتب اشياءرا در DOM تشكيل نميدهد. بنابراين ، مي توانيد مستقيماًبه** 

**آن ارجاع دهيد . اين شيء شامل خاصيتهايي است كه هريك از آنها اطالعاتي رادر مورد مرورگر ارائه ميكند . گروهي از اين خاصيتها عبارتند از :** 

**- Appcodename .navigator نام كد داخلي مرورگر ، كه معموال Mozilla ميباشد.**

**- Appname .Navigator : نام مرورگر ، كه معموال Netscape و يا internet microsoft explorer است.**

**- Appversion .Navigator : نسخه اي از مرورگر است كه مورد استفاده قرار گرفته.** 

# **2ـ16(حل مشكل ناسازگاري مرورگرها :**

**اگز قصد داريد در اسكـريپتهاي خود قابليتهايي را به كار ببر يد كه از سوي دو مـرورگرNetscape ,IE بطور يكساني پشتيباني نمي شود ، ميتوانيد از چند روش براي هدايت صحيح كاربران استفاده نمائيد.**

# **3ـ16(خلق اسكريپتهايي كه به يك مرورگر اختصاص دارند :**

ساده ترين (و شايد بدترين) راه حل اين مشكل آن است كه صفحات خود را تنها مخصوص به يك **مـرورگر طزاحي كرده و كاربراني را كه از مرورگر ديگري استفاده مينمايند ناديده بگيريد . براي اين كار ، كـافي است به كمك يك اسكريپت ساده، نوع مرورگر ماربر را تشخيص داده و در صورت عدم استفـاده وي از مـرورگر مـوردنظر، براي او پيغام هشـداري نمايش دهيدويا او را به صفحه ديگري براي برداشت مرورگر مـورد نظـر هدايت نمائيد.** 

# **4ـ16(هدايت كاربران به صفحات متفاوت :**

**معموالًپشتيباني ازچند نوع مرورگر كار چندان دشواري نيست . اگرمي خواهيد صفحات شما برروي هردونوع مرورگرIE و نت اسكيپ به خوبي اجرا شوند، مي توانيد براي هر م رورگر ، صفحه جداگا نه اي طراحي كرده**  **و سپس، با استفاده از جـاوااسكـريپت نوع مرورگر هر كاربر را تشخيص داده و اورا به صفحه مناسب هدايت نمائيد.** 

## **5ـ16(خلق يك صفحه چند منظوره :**

**سومين راه حل مشكل ناسـازگاري مرورگرها ، طراحي صفحه اي است كه ميتواند از انواع مختلف م رورگرها پشتيباني كند . براي اينكار ، اسكريپت شما بايد نوع مرورگر را تشخيص داده و دستورات متفاوتي را براي هر نوع مرورگر اجرا نمايد.** 

**اشكال اين روش آن است كه صفحاتي فوق العاده طوالني تبديل شوند .** 

## **كار با شيوه نامه ها :**

**در اين قسمت به معرفي شيوه نامه ها مي پردازيم . به كمك شيوه نامه ها مي توانيم كنترل بهتر و مناسبتري بر روي نحوه نمـايش عنـاصر در صفحه وب داشته باشيم. همچنين مي توان با تركيب شيوه نامه ها با دستورات جـاوااسكـريت ، ظـاهر صفحات را بطور ديناميك تغير داد.** 

# **1ـ17(معرفي HTML ديناميك :**

**HTML ديناميك يا DHTML ، استـانداردي است كه تا حد زيادي به وسيله هر دو مرورگر نت اسكيپ و اينترنت اكسپلورر (IE (با قابليتهايي بعضا متفاوت پشتيباني ميشود . تعدادي از اين قابليتها عبارتند از :** 

**- شيوه نامه sheets Style : به كمك شيوه نامه ها ميتوان ظاهر صفحات و ب و اجزاء آنها را كنترل كرد.** 

- **- اليه ها: روشي براي تنظيم مكان قسمتهاي خاصي از صفحه**
- **- فونتهاي ديناميك: به كمك اين قابليت ميتوان يك فونت قابل برداشت تعريف كردتابدون ذخيره** 
	- **شدن در كامپيوتر كاربر ، در يك صفحه وب مورد استفاده قرار گيرد.**

#### **2ـ17(شيوه ها و ظاهر صفحات :**

**اگر تاكنون سعي كرده باشيد صفحه و ب بسيار زيبائي خلق كنيد احتماال به مشكالتي برخورد كرده ايد.اوالً به كمكHTML نميتوان كنترل دقيقي بر روي صفحات وب اعمـال كرد.HTML يك زبـان تفسيرشونده است** 

**مثالً اگر در يك سند HTML، دو حرف فاصله (Space (وجود داشته باشد ، مرورگـر تنها يك حرف فاصله**

**را در صفحه قرار خواهد داد .** 

**دوميـن مشكل ، اين است كه حتـي اگـر بتوانيد به كمك HTML صفحه اي با ظاهر كامال دلخواه بسازيد ، خواهيـد ديد كه اين صفحه در مرورگرهاي مختلف بصورت كامال يكسان نمايش داده نخواهد شد.**

**علت اين مشكالت آن است كه HTML اساساً بدين منظور طراحي نشده است. HTML به منظـور**  كنتــرل ساختارصفحه (به عبارت ديگر، نحوه تقسيم آن به پاراگرافها، سر فصلها، ليستها و اجزاي ديگر) **تعـريف شده است. از آنجائيكهHTML، تنهاساختاريك صفحه را تعريف ميكند نه ظاهر آن را، يك سندHTML ميتواند دريك مرورگرمتني مانند lynx نيزنمايش داده شود.دراين حالت،اجزاصفحه به اشكال مختلفي ظاهر ميشوند ،** 

**اما ميتوان مطمئن بود كه ساختار كلي اين صفحه، در تمامي مرورگرها حفظ خواهد شد مثالً ميتوان مطمـئن**

**بود كه متـن سرفصل، در تمام مرورگرها به صورت سرفصل ظاهر ميگردد، و يا يك ليست، در هر مرورگر به شكل يك ليست ديده ميشود.**

**به اين ترتيب مالحظه ميفرمائيد كهHTML توانسته به خوبي از عهده وظيفهاي كه برايش تعريف شده يعنـي تعيين ساختاركلي يك صفحه، برآيد. بنابراين جاي تعجبي وجود ندارد كه به كمك اين زبان، نتوان ظاهر دقيق يك صفحه را تنظيم كرد.** 

**3ـ17(تعر يف و استفاده از شيوه هاي css :**

**براي استفاده ازشيوهها(STYLES (در يك صفحه،ابتدا بايد آنها را به كمك دستور<STYLE <تعريف نمود مهمترين دستوري كه درHTML براي تعريف شيوه نامهها به كار برده ميشود. دستور <STYLE <است كه ميتواند ليستي ازشيوههاراتعريف نماي د.دستور آغازين<STYLE <همچنين نوع شيوهنامهها رامشخص ميكند. دستور پاياني <STYLE/<، در انتهاي اين تعاريف قرار ميگيرد.**

## **4ـ17(تنظيم مكان متن :**

**يكي از مفيدتـرين قابليتهاي شيوه نامه ها، توانايي آنها در تعين مكان متن و فضاهاي خالي اطراف آن ميباشد. بعضي از اين قابليتها در HTML استاندارد در دسترس نيستند .** 

# **5ـ17(تغيير رنگ ، و تصاوير زمينه :**

**به كمك شيوه نامه ها ، همچنين مي توان كنترل بيشتري بر روي رنگ متن و زمينه صفحه بدست آورد : بدين منظور ، CSS شامل ويژگيهاي زير ميباشد :** 

**COLOR : رنگ متن يك عنصر را تعيين ميكند . با اين كار مي توان تأكيد بيشتري بر روي قسمتي از متـن نشان داد.** 

 **color – Background : رنگ زمينه يك عنصر را تعين ميكند . به اين ترتيب ميتوان رنگ منحصر به فردي** 

**را براي زمينه يك پاراگراف ، يك خانه از جدول و يا ساير عناصرصفحه در نظر گرفت.**

 **imahe – Background تصويري را بر اي زمينه يك عنصر تعيين ميكند.**

# **6ـ17(كار با فونتها :**

**شيوه نامه ها، همچنين به مااجازه ميدهند حالت فونتهايي راكه درصفحه وب استفاده مي شوند ، كنترل نمائيم. ويژگيهاي زير در اين ارتباط در دسترس قرار دارند:** 

**.1 style – font : شيوه يك فونت را مانند normal ، italic يا oblique مشخص ميكند .** 

**.2 weight – fount : به كمك اين ويژگي مي توان نرمال يا bold بودن متـن را تعيين كرد. همچنين** 

- **.3 مي توان با تعيين يك مقدار عددي براي وزن فونت، ميزان ضخامت حروف را مشخص نمود .** 
	- **.4 size – font : اندازه فونت را مشخص مي كند .**

 **font : اين ويژگي روش سريعي براي تعيين تمامي ويژگيهاي مربوط به فونت محسوب ميشود.در اين روش ، ميتوان مقدار ويژگيهاي مزبور را در قالب ليستي مشخص نمود.** 

#### **7ـ17(حاشيه ها و حدود :**

**به كمك شيوه نامه ها ميتوان حدود كلي صفحه راتعيين كرد. ويژگيهاي زير مي توانند بر روي حواشي، حدود وطول وارتفاع عناصر صفحه تاثير بگذارند :** 

 **اطراف حاشيه ويژگيهـا اين margin – right . margin-left . margin-bottom . margin-top يك عنصر را تعيين مي كنند . مقدار اين ويژگيها را مي توان بر حسب يك عدد و يا در صدي عرض كلي صفحه**

- **ذكر نمود.**
- **.1 Margin: به كمك اين ويژگي ميتوان مقداري را براي هر چهار حاشيه در نظر گرفت.**
	- **.2 Width: عرض يك عنصر، مانند يك تصوير را مشخص ميكند.**
		- **.3 Height: ارتفاع يك عنصر را مشخص ميكند.**

# **استفاده از اليه ها براي خلق صفحات ديناميك :**

**استاندارد CSS شامل يك روش اختصاصيتر براي خلق قطعات جداگانهاي در صفحه وب )كه هريك از آنها يك اليه ناميده ميشود( ميباشد. اليهها مشابه زيرصفحهها هستند ولي ميتوانند درهرجائي ازصفحه قرار داده شوند. بعالوه، اليهها را ميتوان حركت داد، مخفي كرد و يا به نمايش درآورد. در طول اين قسمت نحوه كار با اليه ها را به كمك جاوااسكريپت فرا خواهيد گرفت.**

# **1ـ18(اليه ها چگونه كار مي كنند ؟**

**اليهها قابليت جديدي براي ايجاد اثرات ديناميك در صفحـات وب محسـوب ميشوند. يك اليه، قسمتي از**  **يك صفحه وب است كه از ساير قسمتهاي صفـحه كامالً مجزا بوده و بصورت يك قطعه مستقـل با آن رفتار ميشود.**

**به عبارت ديگر، محتويات يك اليه را ميتوان بدون ارتباط به ساير قسمتهاي صفحه تغيير داد، مكان جديدي**

**را براي آن در نظر گرفت، آن را مخفي و يا آشكار نمود، ويا به جلو يا عقب اليههاي ديگر منتقل كرد. همچنين ميتوان يك اليه را بصورت شفاف تعريف كرد تا اليههاي زيرين آن از ديد كـاربر مخفي نشـوند. اليهها به نام عنـاصر قابل تغييرمكان Elements Positionable نيز خـوانده شده وجزئي ازاستـاندارد شيوه نامه هاي آبشاري (CSS (را تشكيل ميدهند . گرچه هر دو مرورگر اينترنت اكسپلـوررو نت اسكـيپ از ايـن قابليت پشتيباني مي كنند،ولي تفاوتهايي بين نحوه انجـام آن، بين نسخه هاي قديمي تر اين دو مرورگر وجود دارد .** 

# **2ـ18(دو استاندارد براي خلق اليه ها :**

**نت اسكيپ براي اولين بارقابليت ايجاداليه هارابه مرورگرخودافزودوبراي اينكار دستور<layer<راارائه نمود تمامي دستوراتيكه براي تعريف يك اليه نوشته ميشوندبايدبين دستورات آغازي پاياني<layer/>…<layer <قرار گيرند . اين دستور تنها بوسيله مرورگري نت اسكيپ پشتيباني ميشود.**

**گرچه هنوزميتوان بااين روش اليه هايي سازگاربانت اسكيپ ايجادكرداما در حال حاضر نمي توان آنرا بهترين روش خلق اليه ها دانست زيرا استاندارد جديدي در CSS تعريف شده كه تمامي قابليتهاي دستور <layer<**

 **را دارا بوده وبعالوه توسط هردومرورگراينترنت اكسپلوررنسخه 4.0 و باالتر، ونت اسكيپ نسخه 4.0 و باالتر پشتيباني ميگردد.** 

**جز در موارد بسيار نـادر، استفاده از استاندارد CSS بهترين روش براي خلق اليهها ميباشد. با پيروي از اين استاندارد، گروه كثيري از مخاطبان را كه از مرورگر اينترنت اكسپلورر استفاده ميكنند از دست نخواهيدداد.**

## **3ـ18(خلق اليه هاي CSS :**

**براي خلق اليهها دريك صفحـه وب، ميتوان تعدادي از ويژگيـهاي استانـدارد CSS را مورداستفاده قرارداد. بطور كلي روشهاي متفاوتي براي خلـق اين اليهها وجـود دارد كه معروفترين آنـها استفـاده ازدستور<div <ميباشد.**

**دستور <div <جزئي از استاندارد 3.0 HTML است كه بوسيله آن ميتوان قسمت مجزائي از صفحه وب را تعريف نمود.اين دستوربه خودي خودهيچ حالت خاصي رابراي متني كه دربرميگيردمشخص نميكند بنابراين روش ايدهآلي براي تعريف اليهها محسوب ميشود.** 

**براي خلق يك اليه به كمك دستور <div<، كافيست تمامي دستورات الزم براي ساختن محتويات اليه را بين دستورات آغازين و پاياني <div/>…<div <قرار داده و خواص آن اليهرا با استفاده از ويژگي style تعريف كنيد.** 

## **4ـ18(تعريف خواص اليه ها :**

**با استفاده ازويژگي style دستور div،ميتوان خواص مختلف يك اليه را تعريف كرد. بطور كلي خواص زير براي يك اليه قابل تعريف ميباشند:**

- **.1 position: ويژگي اصلي براي تعيين مكان اليه بوده و ميتواند ساير خواص اليه را تحت تأثير قرار دهد.**
- **.2 Width و height: اين ويژگيها مش ابه ويژگيهاي Width و height در HTML استاندارد عمل كرده و طول و ارتفاع اليه را تعيين ميكنند.**
- **.3 CLIP:محدوده قابل رؤيت يك اليه رامشخص ميكند.تنهـا، قسمتي از آن اليه كه در داخل اين محدوده باشد، نمايش داده خواهد شد.**
- **.4 Backgroundcolor: رنگ زمينه كل اليه را)صر ف نظر از اينكه د رآن قسمت متن ميباشديانه( مشخص مي كند** 
	- **.5 image –Background :تصويري را براي زمينه متنهاي داخل اليه تعيين ميكند .**

**استفاده از جاوااسكريپت براي توسعه سايت وب :** 

**براي شروع ، در اين قسمت يك صفحة HTML عادي خلق كرده و تعدادي از قابليتهاي جاوااسكريت را به منظور توسعه آن و ساده تر شدن هدايت كاربران در آن مورد استفاده مي دهيم .** 

## **1ـ19(خلق سند HTML :**

**براي اين مثال ، از صفحه وب ساده يك شركت نرم افزاري كوچك به نام FSC استفاده ميكنيم . صفحه وب ، شـامل يك لـوگـو )logo )در باالي صفحه ، سـه پاراگـراف از اطالعـات م تني ، و يك ليست گلوله دار ساده شامل پيوندهاي به صفحاتي ديگر مي باشد .** 

**ما كار خود را از اين صفحه شروع كرده و سعي مي كنيم با استفاده از جـاوااسكـريپت به توسعه آن پرداخته**

**وآن را جذاب تر نمائيم .** 

پيونــدهاي مختلفي كه در صفحــه قرار دارند ميتوانند كــاربر را به صفحــات ديگري هدايت كنند . **مقصد اين پيونـدها ، شامل صفحاتي براي ارائـه اطالعـات در مورد شركت و محصوالت آن ، صفحه اي براي دريافت پشتيباني فني ، و صفحه اي براي دريافت فرم سفارشات مي باشند .** 

**2ـ19(استفاده ازليستهاي باز شونده براي تسهيل هدايت** 

**كاربران :** 

**فرض كنيد كه شـركت FSC تصميم گرفته اطالعـات كاملتري از محصـوالتش را در سـايت وب خود ارائه نمايدFSC سه محصول نرم افزار متفاوت دارد.يك نرم افزار پردازشگرمتن) Word processor)يك نرم افزار صفحه گسترده )Spread )،ويك نـرم افزار پايگاه داده ها (Databasse(. بـراي هر يك از اين محصوالت ، اطالعات جزئي تري وجود دارد كه اگر طراح سـايت اين شركت بخواهد آنها را به روش سنتي ارائه كند . بايد نام هر نـرم افزار را به صورت پيوندي براي صفحه مخصوص آن نـرم افزار قرار دهد كه آن صفحه ، به نوبه خود ليستي از پيوندها، به ساير اطالعات را در بر دارند. اين كار،هدايت كارگران را اندكي دشوار ميكند زيرا كاربر، مثالً براي مشاهده قيمت نرمافزار صفحه گسترده، مجبـور است پس از صفحه اصلي بر روي پيوند Spreadsheet كليك كند تا به صفحه مربوط** 

**به آن هدايت شود. سپس، در آن صفحه بايد پيوند Information Pricing را كليك نمايد تا اطالعات مربوط به قيمت را دريافت كند.**

**به كمك جاوااسكريپت، ميتوان صفحه را به گونهاي طراحي كرد كه كاربر، عالوه بر نرمافزار مورد نظر، نوع اطالعات درخواستي در مورد آن را نيز مشخص نموده و به سرعت به سمت آن هدايت شود. اجازه بدهيد براي اينكار از دو ليست بازشونده استفـاده كنيم. در يك ليست، نوع نرمافزار، و در ليـست ديگر اطالعـات مورد نظر در ارتباط با آن انتخاب ميشوند.**

## **3ـ19(خلق دستورات HTML و ايجاد ساختار داده اي:**

**قبل از نوشتن تابعي كه مي تواند كاربران را در سايت FSC هدايت نمايد، بايد به گونهاي دادههاي الزم براي ارجاع به صفحات مناسب را ذخيره كنيم. براي اينكار، دادههاي مربوط به سه نرمافزار، و پنج رده از اطالعات مختلف را به كمك دستـورات HTML و در قالب يك پرسشنامه ذخيره ميكنيم. مفسر جـاوااسكـريپت اين دادهها را بصورت خـاصيتهاي شيء form در نظر ميگيرد. هر يك از اين دادهها، مقدار ويـژگي value يك دستور <option <را تشكيل ميدهند.** 

**ما بايد دو ليست بازشونده ، يكي براي نـرمافزارها، و يكي براي اطالعات مربوط به آنها طراحي كنيم همچنين بايد با فراهم كردن يك دكمـه (button (به كاربر اجازه دهيم پس از انتخـاب عنـاصر اين ليستها، با كلـيك كردن بر روي آن به صفحه مورد نظر هدايت شود.**

## **4ـ19(افزودن توضيحاتي در مورد پيوندها:**

**مطمئنا،ً بعضي از كاربران استفاده از پيوندهاي سنتي را براي انتقال به صفحات جديد ترجيح ميدهند بنابراين** 

**اين پيونـدها را از صفحه خود حذف نخواهيم كرد در عوض براي ارائه اطالعات بيشتـري در مورد هر پيوند، توضيحاتي را در مورد آن، در هنگام قرار گرفتن نشانهگر موس برروي آن، در نوار وضعيت (bar status (به نمايش درميآوريم.شما بااين تكنيك در ساعتهاي گذشته آشنا شدهايد براي اين كار كافي است از دو كنترلگر حادثه onmouseover و onmouseout براي تشخيص ورود وخروج**  **نشانهگر موس به محـدوده هرپيـوند استفاده نمائيم. با قرار دادن اين دو كنترلگر حادثه در كنار دستورات پيوند، ميتوانيم نتيجه دلخواه را بدست آوريم.** 

# **5ـ19(استفاده از پيوندهاي گرافيكي:**

**به عنوان جايگزيني براي پيوندهاي عادي صفحه و ليستهاي بازشونده، ميتوانيم از تصاوير گرافيـكي نيز براي هدايت كاربران در سـايت FSC كمك بگيريد. براي زيباتر شدن كـار، از تصاوير متغير بدين منظور استفـاده خواهيم كرد.** 

#### **نتيجه:**

**نتيجه اي كه مي توان گرفت اين است كه جاوااسكريپت يكي از بهترين زبانهاي برنامه نويسي در دنياي وب است .چون به نرم افزار خاصي احتياج ندارد .وهمچنين دستورات آن به حروف كوچك وبزرگ حساس نيستند**

**ومي توان به كمك آن اجزايي از صفحة وب را همچون رنگ،پس زمينه ،رنگ Link را تغيير داد.** 

خالصه:

**آموختيم كه اسكريپت دروب به چه معناست وجاوااسكريپت چيست وهمچنين روش قراردادن يك اسكريپت در سندHTML را فرا گرفتيد. با ابزار الزم جهت خلق يك اسكريپت، يك ويرايشگر متن و يك مرورگر آشنا شديد و به مروري كوتاه بر قابليتها و توانائيهاي جاوااسكريپت پرداختيم وتوانائي جـاوااسكريپت براي كـار با پنجرههاوپيغامها وتصاويرگرافيكي وپرسشنامههاوهمچنين تشخيص نوع مرورگروكنترل برنامههاي اتصالي مورد بررسي قرار داديم با مسائلي چون تعريف توابع، اصول اشياء وكنترل حوادث ومخفي كردن اسكريپتها ازديـد مرورگرهاي قديمي آشنا شديم روش نامگذاري متغيرهاونحوه تعريف آنهاو ذخيره كردن رشتهها را فرا گرفتيد وهمچنين بامفاهيم اساسي اشياءومدل شيئي سند آشنا شديد.چگونگي خلق يك شيءمورد نظردرجاوااسكريپت وروش استفاده از شيءwindow براي كارباپنجرههاي مرورگررا يادگرفتيم.نحوه خلق پرسشنامه رادرHTML واستفاده ازجاوااسكريپت براي كار با آنها را فراگرفتيد و نحوه استفاده ازشيـوه نامه براي كنترل صفحات وب را توضيح داديم.درباره تكنيكهاي مختلفي ازجاوااسكريپت براي توسعه يك سايت وب واقعي صحبت كرديم.**

فهرست منابع:

**.1آمـوزش جـاوااسـكـريپت نوشته:مايكل مـانكر ترجمه:دكتر شاپور شايگاني**

**.2CDآموزش ي جاوااسكريپت تاليف:فريناز جعفري كاري از:شركت آوا كامپيوتر**